# Dell Inspiron 17R 소유자 매뉴얼

컴퓨터 모델: Inspiron 17R-5720/17R-7720 기관 승인 모델: P15E 기관 승인 유형: P15E001

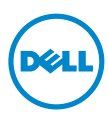

# 참고 , 주의 및 경고

- **2 참고:** "참고"는 컴퓨터를 보다 효율적으로 사용하는 데 도움을 주는 중요 정보를 알려줌 니다.
- 주의: "주의"는 지침을 준수하지 않을 경우 하드웨어의 손상 또는 데이터 유실 위험이 있 음을 알려줍니다.
- 경고: "경고"는 재산상의 피해나 심각한 부상 또는 사망을 유발할 수 있는 위험이 있음을 알려줍니다.

© 2012 Dell Inc. 저작권 본사 소유 .

본 설명서에 사용된 상표 : Dell™, DELL 로고 및 Inspiron だ ½ Dell Inc. 의 상표입니다 . Microsoft®, Windows<sup>®</sup> 및 Windows 시작 버튼 로고 3 는 미국 및 / 또는 기타 국가 / 지역에서 Microsoft Corporation 의 상표 또는 등록 상표입니다 . Bluetooth® 는 Bluetooth SIG, Inc. 소유의 등록 상표이며 라이센스 계약 에 따라 Dell 에서 사용합니다 .

2012 - 10 Rev. A01

# 차례

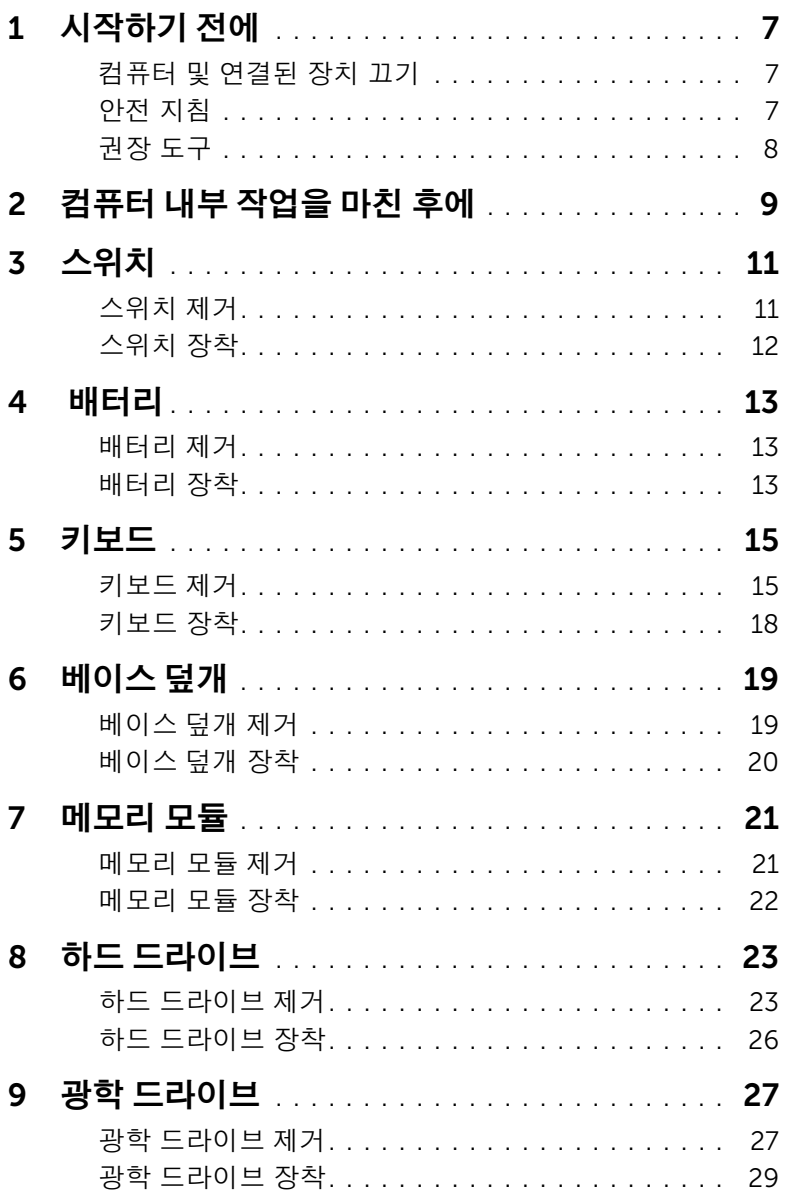

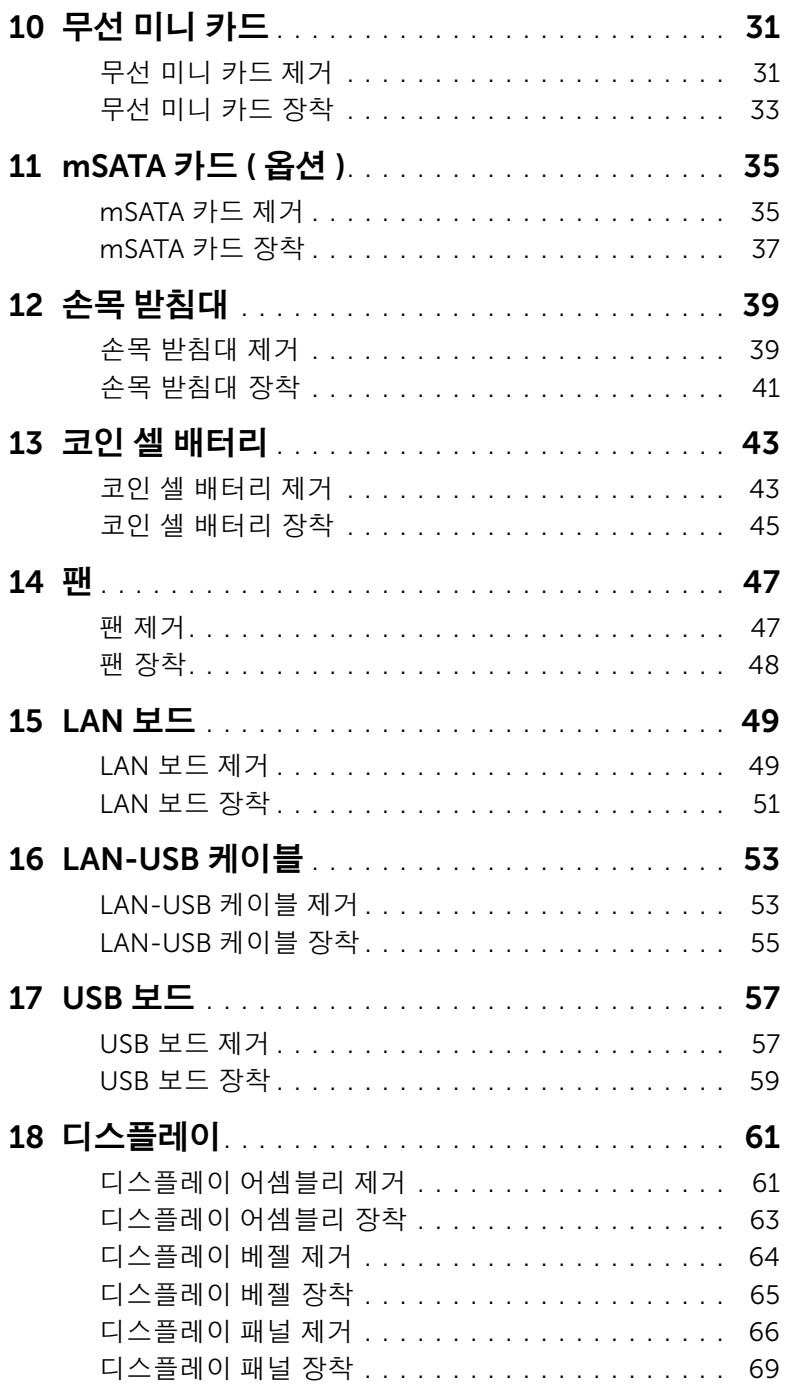

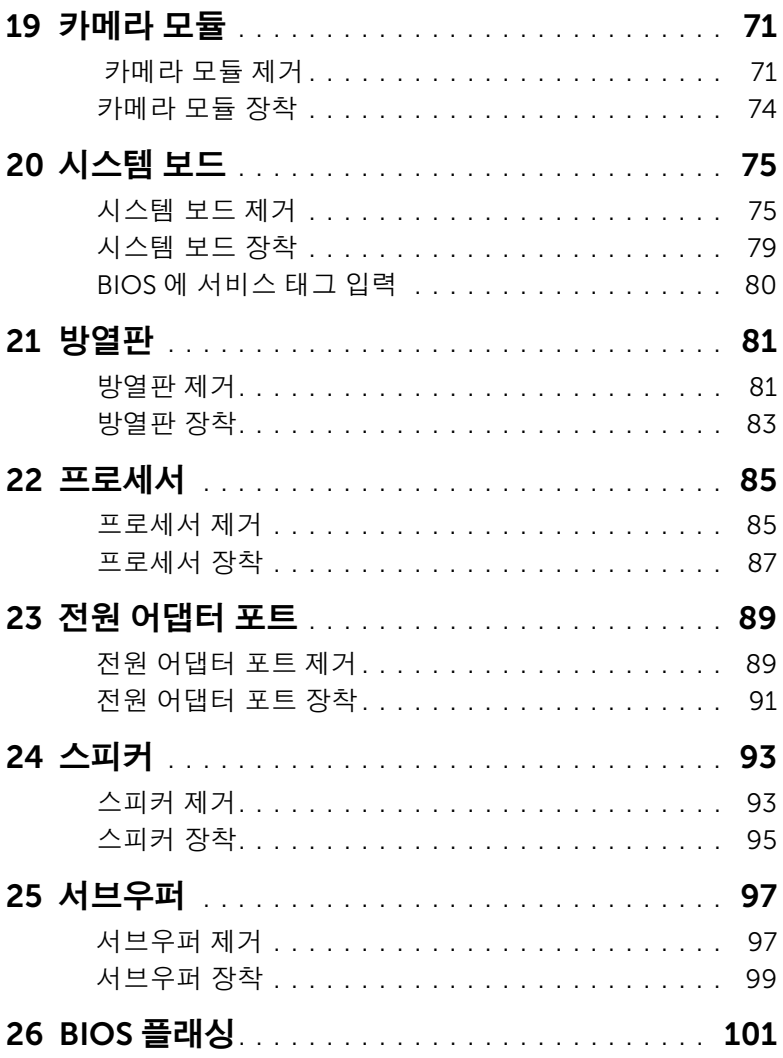

<span id="page-6-3"></span><span id="page-6-0"></span>1 시작하기 전에

# <span id="page-6-1"></span>컴퓨터 및 연결된 장치 끄기

 $\bigwedge$  주의: 데이터 손실 방지를 위해 컴퓨터를 끄기 전에 열린 파일을 모두 저장한 후 닫고 열 린 프로그램을 모두 종료하십시오.

- 1 열려 있는 모든 파일을 저장하고 닫은 다음 사용 중의 모든 프로그램을 종료합니다.
- 2 컴퓨터에 설치된 운영체제에 따라 컴퓨터를 종료하는 방법을 따르십시오.
	- Windows 8:

장식 사이드바를 열기 위해 마우스 포인터를 스크린의 오른쪽 상단 모서리 또는 오 른쪽 하단 모서리로 움직인 다음 **설정→ 전원→ 종료**를 클릭합니다.

• Windows 7:

시작 <sup>(4)</sup> 을 클릭하고 종료를 클릭합니다.

Microsoft Windows가 종료되고 컴퓨터가 꺼집니다.

■ 참고: 다른 운영 체제를 사용하고 있는 경우 해당 운영 체제의 설명서에서 종료 지 침을 참조하십시오.

- 3 컴퓨터 및 모든 연결된 장치를 전원 콘센트에서 분리하십시오.
- 4 컴퓨터에서 전화선, 네트워크 케이블 및 장착된 장치를 분리합니다.
- 5 컴퓨터 플러그를 뽑은 후 약 5초 동안 전원 버튼을 눌러 시스템 보드를 접지시킵니다.

# <span id="page-6-2"></span>안전 지침

컴퓨터의 손상을 방지하고 안전하게 작업하려면 다음 안전 지침을 따릅니다.

∕ ∱ 경고: 컴퓨터 내부 작업을 시작하기 전에 컴퓨터와 함께 제공된 안전 정보를 읽어보십시 오. 자세한 안전 모범 사례 정보는 Regulatory Compliance(규정 준수) 홈 페이지 (dell.com/regulatory\_compliance)를 참조하십시오.

경고: 컴퓨터 덮개 및 패널을 열기 전에 전원을 모두 분리합니다. 컴퓨터 내부 작업을 마 친 후 전원에 연결하기 전에 덮개, 패널 및 나사를 모두 끼웁니다.

주의: 컴퓨터 손상 방지를 위해, 작업 표면이 평평하고 깨끗한지 확인합니다.

주의: 구성요소 및 카드의 손상 방지를 위해 구성요소 및 카드를 잡을 때 핀이나 단자를 잡지 말고 모서리를 잡습니다.

- 주의: 숙련된 서비스 기술자만 컴퓨터 덮개를 분리하고 컴퓨터 내부의 구성요소에 액세 스할 수 있습니다. 안전 지침, 컴퓨터 내부 작업 및 정전기 방전 방지에 대한 전체 정보는 안전 지침을 참조하십시오.
- 주의: 컴퓨터 내부의 부품을 만지기 전에 컴퓨터 뒷면 금속처럼 도색되지 않은 금속 표 면을 만져 접지하십시오. 작업하는 동안 컴퓨터의 도색되지 않은 금속 표면을 주기적으 로 만져 내부 구성부품을 손상시킬 수 있는 정전기를 제거하십시오.

주의: 케이블을 분리할 때는 케이블을 직접 잡아 당기지 말고 커넥터나 당김 탭을 잡고 분리하십시오. 일부 케이블에는 잠금 탭이나 엄지 나사가 있는 커넥터가 달려 있으므로 이와 같은 종류의 케이블을 분리하기 전에 이러한 탭이나 엄지 나사를 해제해야 합니다. 케이블을 분리하는 경우 커넥터 핀이 구부러지지 않도록 평평하게 두어야 합니다. 케이 블을 연결하는 경우 커넥터 및 포트의 방향이 올바르게 맞춰졌는지 확인합니다.

 $\bigwedge$  주의: 네트워크 케이블을 분리하려면 먼저 컴퓨터에서 케이블을 분리한 다음 네트워크 장치에서 케이블을 분리하십시오.

 $\bigwedge$  주의: 장착된 카드를 눌러 8-in-1 미디어 카드 판독기에서 꺼냅니다.

# <span id="page-7-0"></span>권장 도구

본 설명서의 절차를 수행하는 데 다음 도구가 필요할 수 있습니다.

- 십자 드라이버
- 플라스틱 스크라이브
- 소형 일자 드라이버

# <span id="page-8-1"></span><span id="page-8-0"></span>2 컴퓨터 내부 작업을 마친 후에

교체 절차를 완료한 후 다음을 확인합니다.

- 나사를 모두 끼우고 컴퓨터 내부에 남아 있는 나사가 없는지 확인합니다.
- 컴퓨터 내부 작업을 시작하기 전에 분리한 외부 장치, 케이블, 카드 및 기타 부품을 모두 연결했는지 확인합니다.
- 컴퓨터 및 연결된 모든 장치를 전원 콘센트에 연결합니다.

주의: 컴퓨터의 전원을 켜기 전에 나사를 모두 끼우고 컴퓨터 내부에 남아 있는 나사가 없는지 확인합니다. 이렇게 하지 않으면 컴퓨터가 손상될 수 있습니다.

#### | 컴퓨터 내부 작업을 마친 후에

#### $\bigwedge$  경고: 컴퓨터 내부 작업을 시작하기 전에 컴퓨터와 함께 제공된 안전 정보를 읽어 보고 [7](#page-6-3) [페이지의](#page-6-3) "시작하기 전에"의 단계를 따릅니다. 자세한 안전 모범 사례 정보는 Regulatory Compliance(규정 준수) 홈 페이지 (dell.com/regulatory\_compliance)를 참조하십시오.

# <span id="page-10-1"></span>스위치 제거

<span id="page-10-0"></span>3 스위치

- 1 스위치 분리 래치를 한쪽으로 밉니다. 스위치가 튀어 나옵니다.
- 2 스위치를 들어 올려 컴퓨터에서 분리합니다.

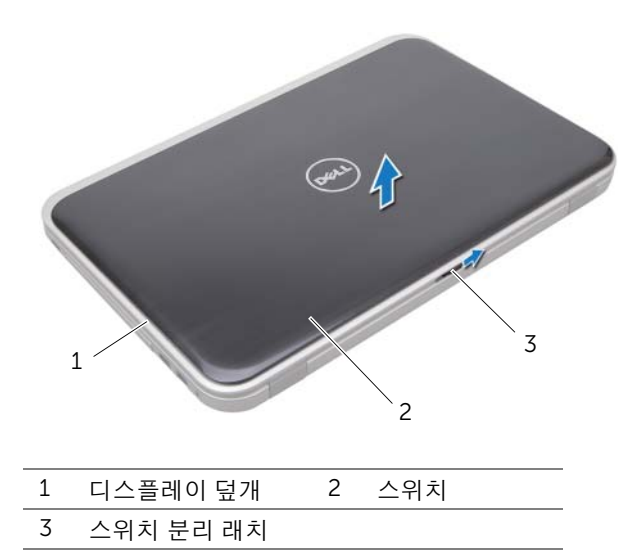

# <span id="page-11-0"></span>스위치 장착

 디스플레이 덮개의 홈에 스위치 하단 탭을 맞추고 스위치를 제자리에 끼웁니다. ■ 참고: 스위치의 탭이 디스플레이 덮개의 홈에 고정되었는지 확인하십시오.

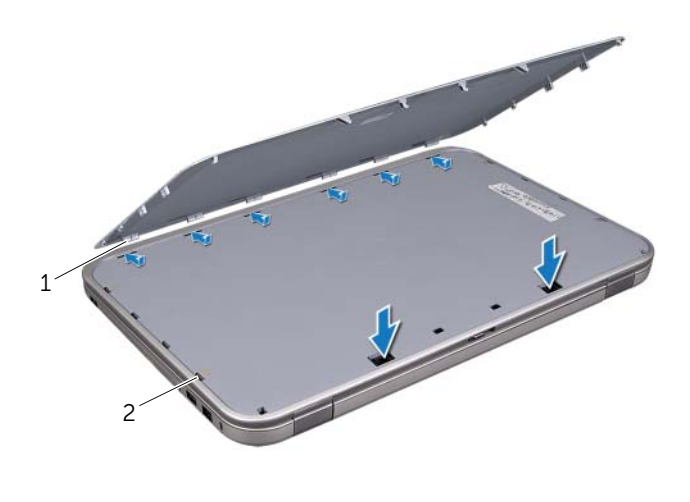

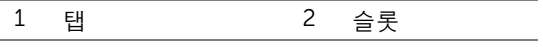

9[페이지의](#page-8-1) "컴퓨터 내부 작업을 마친 후에"의 지침을 따릅니다.

#### 경고: 컴퓨터 내부 작업을 시작하기 전에 컴퓨터와 함께 제공된 안전 정보를 읽어 보고 [7](#page-6-3) [페이지의](#page-6-3) "시작하기 전에"의 단계를 따릅니다. 자세한 안전 모범 사례 정보는 Regulatory Compliance(규정 준수) 홈 페이지 (dell.com/regulatory\_compliance)를 참조하십시오.

# <span id="page-12-3"></span><span id="page-12-1"></span>배터리 제거

1 디스플레이를 닫고 컴퓨터를 뒤집어 놓습니다.

<span id="page-12-0"></span>4 배터리

- 2 배터리 분리 래치를 잠금 해제 위치로 밉니다.
- 3 배터리 베이에서 배터리를 들어 꺼냅니다.

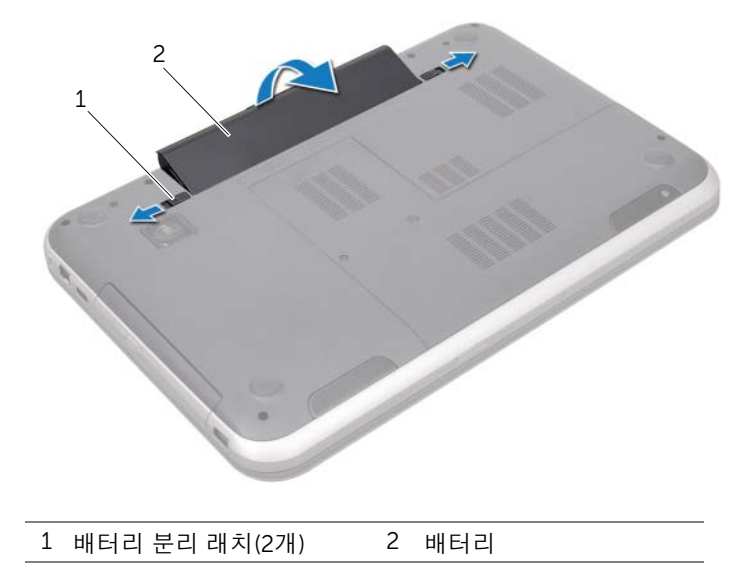

# <span id="page-12-4"></span><span id="page-12-2"></span>배터리 장착

- 1 배터리 베이의 슬롯에 배터리의 탭을 맞추고 딸깍하는 소리가 날 때까지 끼웁니다.
- 2 9[페이지의](#page-8-1) "컴퓨터 내부 작업을 마친 후에"의 지침을 따릅니다.

#### <u>∕个</u> 경고: 컴퓨터 내부 작업을 시작하기 전에 컴퓨터와 함께 제공된 안전 정보를 읽어 보고 [7](#page-6-3) [페이지의](#page-6-3) "시작하기 전에"의 단계를 따릅니다. 자세한 안전 모범 사례 정보는 Regulatory Compliance(규정 준수) 홈 페이지 (dell.com/regulatory\_compliance)를 참조하십시오.

# <span id="page-14-1"></span>키보드 제거

<span id="page-14-0"></span>5 키보드

# 사전 작업

배터리를 제거합니다. 13[페이지의](#page-12-3) "배터리 제거"을(를) 참조하십시오.

# 절차

- $\bigwedge$  주의: 키보드의 키 캡은 충격에 약하고 쉽게 빠질 수 있으며 장착하는 데 많은 시간을 소 모합니다. 키보드를 만지거나 제거할 때 조심하십시오.
	- 1 컴퓨터를 뒤집어 놓고 디스플레이를 완전히 열어 놓습니다.
	- 2 플라스틱 스크라이브를 사용하여 손목 받침대의 탭에서 키보드를 떼어내고 손목 받침 대에서 완전히 떨어질 때까지 키보드를 위로 옮깁니다.
- 주의: 키보드를 제거하거나 다룰 때 특히 주의합니다. 그렇지 않으면 디스플레이 패널이 긁힐 수 있습니다.

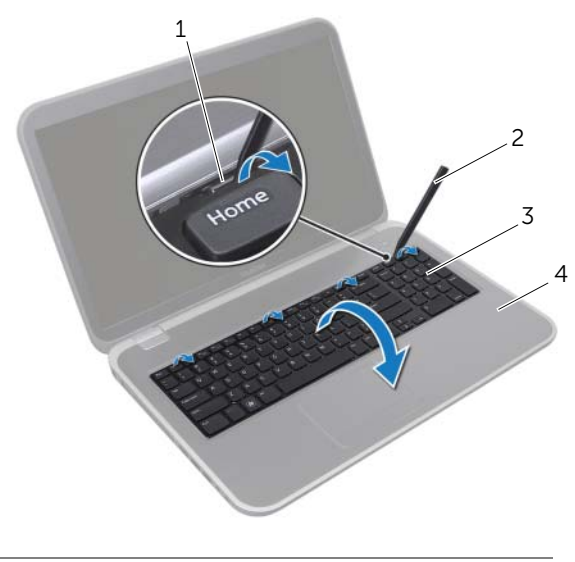

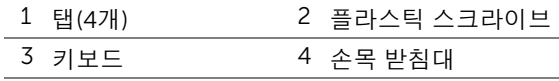

- 키보드를 조심스럽게 뒤집어 손목 받침대 위에 놓습니다.
- 커넥터 래치를 들어 올리고 당김 탭을 당겨 키보드 케이블을 시스템 보드 커넥터에서 분리합니다.
- 컴퓨터에서 키보드를 들어 올립니다.

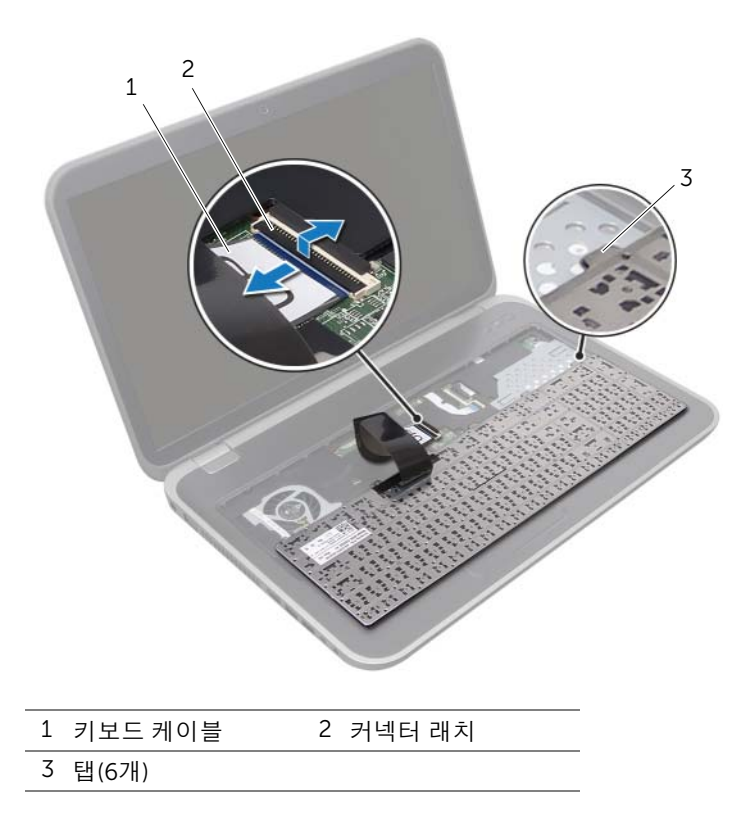

# <span id="page-17-0"></span>키보드 장착

#### 절차

- 키보드 케이블을 시스템 보드 커넥터에 밀어 넣고 커넥터 래치를 눌러 케이블을 고정합 니다.
- 손목 받침대의 홈으로 키보드 하단 탭을 밀어 넣고 손목 받침대에 키보드를 놓습니다.
- 키보드의 모서리를 조심스럽게 눌러 키보드를 손목 받침대의 탭 아래에 고정합니다.
- 디스플레이를 닫고 컴퓨터를 뒤집어 놓습니다.

- 배터리를 장착합니다. 13[페이지의](#page-12-4) "배터리 장착"을(를) 참조하십시오.
- 9[페이지의](#page-8-1) "컴퓨터 내부 작업을 마친 후에"의 지침을 따릅니다.

# <span id="page-18-0"></span>6 베이스 덮개

경고: 컴퓨터 내부 작업을 시작하기 전에 컴퓨터와 함께 제공된 안전 정보를 읽어 보고 [7](#page-6-3) [페이지의](#page-6-3) "시작하기 전에"의 단계를 따릅니다. 자세한 안전 모범 사례 정보는 Regulatory Compliance(규정 준수) 홈 페이지 (dell.com/regulatory\_compliance)를 참조하십시오.

# <span id="page-18-2"></span><span id="page-18-1"></span>베이스 덮개 제거

#### 사전 작업

배터리를 제거합니다. 13[페이지의](#page-12-3) "배터리 제거"을(를) 참조하십시오.

#### 절차

- 1 베이스 덮개를 컴퓨터 베이스에 고정시키는 조임 나사를 풉니다.
- 2 손가락 끝으로 베이스 덮개를 살짝 들어 컴퓨터 베이스에서 분리합니다.
- 3 베이스 덮개를 들어 올려 컴퓨터 베이스에서 분리합니다.

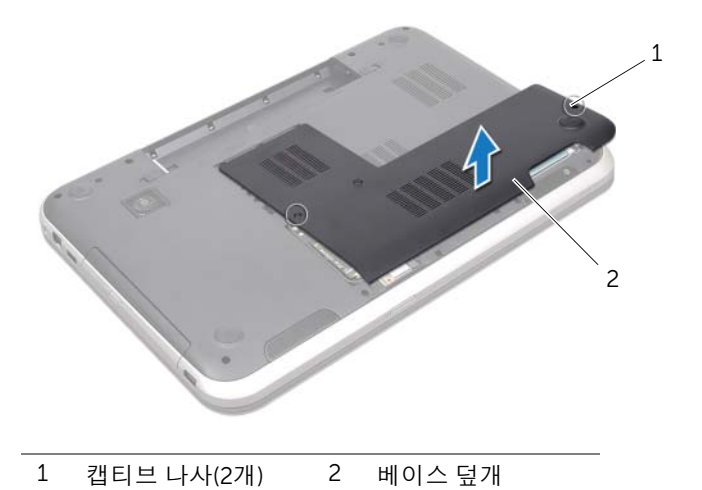

# <span id="page-19-1"></span><span id="page-19-0"></span>베이스 덮개 장착

#### 절차

- 베이스 덮개의 탭을 컴퓨터 베이스의 슬롯에 밀어 넣고 베이스 덮개를 제자리에 끼웁니다.
- 베이스 덮개를 컴퓨터 베이스에 고정시키는 캡티브 나사를 조입니다.

- 배터리를 장착합니다. 13[페이지의](#page-12-4) "배터리 장착"을(를) 참조하십시오.
- 9[페이지의](#page-8-1) "컴퓨터 내부 작업을 마친 후에"의 지침을 따릅니다.

# <span id="page-20-0"></span>7 메모리 모듈

경고: 컴퓨터 내부 작업을 시작하기 전에 컴퓨터와 함께 제공된 안전 정보를 읽어 보고 [7](#page-6-3) [페이지의](#page-6-3) "시작하기 전에"의 단계를 따릅니다. 자세한 안전 모범 사례 정보는 Regulatory Compliance(규정 준수) 홈 페이지 (dell.com/regulatory\_compliance)를 참조하십시오.

#### <span id="page-20-1"></span>메모리 모듈 제거

#### 사전 작업

- 1 배터리를 제거합니다. 13[페이지의](#page-12-3) "배터리 제거"을(를) 참조하십시오.
- 2 베이스 덮개를 제거합니다. 19[페이지의](#page-18-2) "베이스 덮개 제거"을(를) 참조하십시오.

#### 절차

- $\bigwedge$  주의: 메모리 모듈 커넥터가 손상될 수 있으므로, 메모리 모듈 고정 클립을 벌릴 때 도구 를 사용하지 마십시오.
	- 1 메모리 모듈이 튀어 나올 때까지 메모리 모듈 커넥터의 양쪽 끝에 있는 고정 클립을 손 끝으로 조심스럽게 벌립니다.
	- 2 메모리 모듈 커넥터에서 메모리 모듈을 분리합니다.

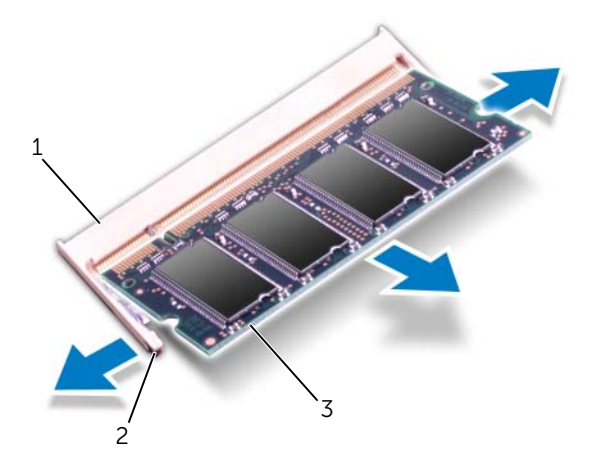

- 1 메모리 모듈 커넥터 2 고정 클립(2개)
- 3 메모리 모듈

# <span id="page-21-0"></span>메모리 모듈 장착

절차

- $\bigwedge$  주의: 메모리 모듈을 두 커넥터에 설치할 경우 "DIMM A"라고 표시된 커넥터에 메모리 모듈을 설치한 다음 "DIMM B"라고 표시된 커넥터에 메모리 모듈을 설치합니다.
	- 1 메모리 모듈의 노치를 메모리 모듈 커넥터의 탭에 맞춥니다.
	- 2 메모리 모듈을 45도 각도로 슬롯에 단단히 밀어 넣고 딸깍 소리가 나면서 제자리에 고 정될 때까지 메모리 모듈을 아래로 누릅니다. 소리가 나지 않으면 메모리 모듈을 분리 했다가 다시 설치하십시오.
		- 참고: 메모리 모듈이 올바르게 설치되지 않으면 컴퓨터가 부팅되지 않을 수 있습 니다.

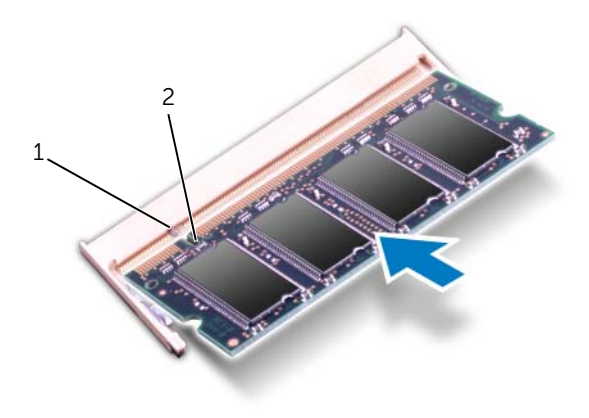

1 탭2 노치

- 1 베이스 덮개를 장착합니다. 20[페이지의](#page-19-1) "베이스 덮개 장착"을(를) 참조하십시오.
- 2 배터리를 장착합니다. 13[페이지의](#page-12-4) "배터리 장착"을(를) 참조하십시오.
- 3 9[페이지의](#page-8-1) "컴퓨터 내부 작업을 마친 후에"의 지침을 따릅니다.
- 4 컴퓨터를 켜십시오.

#### ∕ ∱ 경고: 컴퓨터 내부 작업을 시작하기 전에 컴퓨터와 함께 제공된 안전 정보를 읽어 보고 [7](#page-6-3) [페이지의](#page-6-3) "시작하기 전에"의 단계를 따릅니다. 자세한 안전 모범 사례 정보는 Regulatory Compliance(규정 준수) 홈 페이지 (dell.com/regulatory\_compliance)를 참조하십시오.

주의: 데이터 유실을 위험이 있으므로, 컴퓨터가 켜져 있거나 절전 상태인 경우에는 솔 리드 상태 드라이브를 분리하지 마십시오.

 $\bigwedge$  주의: 하드 드라이브는 쉽게 손상될 수 있습니다. 다룰 때 주의하십시오.

<span id="page-22-0"></span>8 하드 드라이브

# <span id="page-22-1"></span>하드 드라이브 제거

#### 사전 작업

- 1 배터리를 제거합니다. 13[페이지의](#page-12-3) "배터리 제거"을(를) 참조하십시오.
- 2 베이스 덮개를 제거합니다. 19[페이지의](#page-18-2) "베이스 덮개 제거"을(를) 참조하십시오.

#### 절차

- 하드 드라이브 어셈블리를 컴퓨터 베이스에 고정시키는 나사를 제거합니다.
- 하드 드라이브 어셈블리를 컴퓨터 측면으로 밀어서 시스템 보드 커넥터에서 분리합니다.
- 하드 드라이브 어셈블리를 들어 올려 컴퓨터 베이스에서 분리합니다.

#### Inspiron 17R-7720

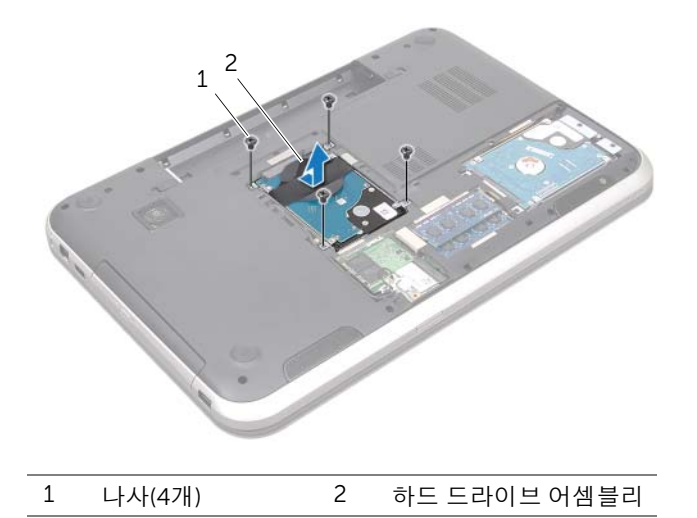

Inspiron 17R-5720/Inspiron 17R-7720

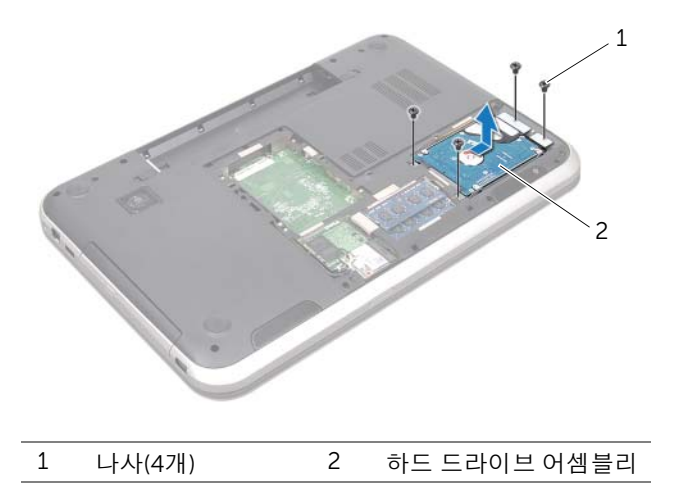

- 하드 드라이브 브래킷을 하드 드라이브에 고정시키는 나사를 제거합니다.
- 하드 드라이브 브래킷을 들어 올려 하드 드라이브에서 분리합니다.

Inspiron 17R-7720

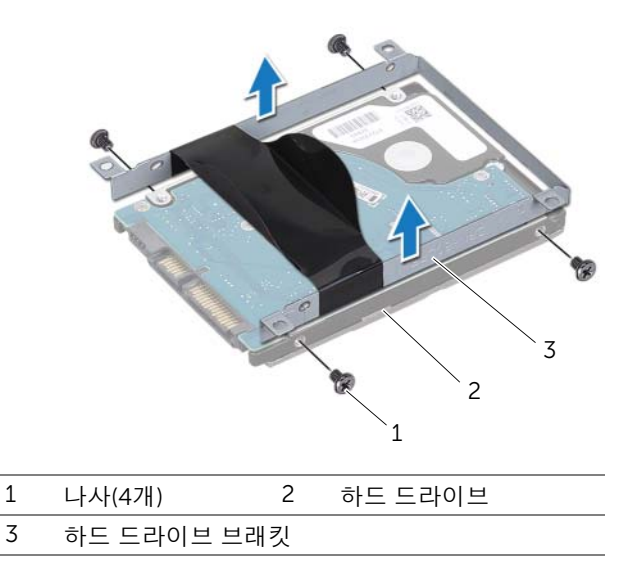

Inspiron 17R-5720/Inspiron 17R-7720

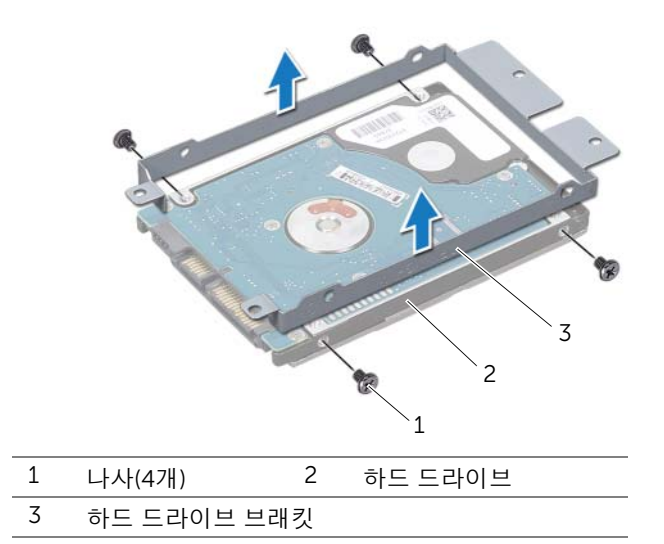

# <span id="page-25-0"></span>하드 드라이브 장착

# 절차

- 새 하드 드라이브를 포장에서 꺼냅니다.하드 드라이브를 보관하거나 운반할 경우에 사용할 수 있도록 기존의 포장재를 보관하십시오.
- 하드 드라이브 브래킷의 나사 구멍을 하드 드라이브의 나사 구멍에 맞춥니다.
- 하드 드라이브 브래킷을 하드 드라이브에 고정시키는 나사를 끼웁니다.
- 하드 드라이브 어셈블리를 컴퓨터 베이스에 놓습니다.
- 하드 드라이브 어셈블리를 밀어서 시스템 보드 커넥터에 연결합니다.
- 하드 드라이브 어셈블리를 컴퓨터 베이스에 고정시키는 나사를 끼웁니다.

- 베이스 덮개를 장착합니다. 20[페이지의](#page-19-1) "베이스 덮개 장착"을(를) 참조하십시오.
- 배터리를 장착합니다. 13[페이지의](#page-12-4) "배터리 장착"을(를) 참조하십시오.
- 9[페이지의](#page-8-1) "컴퓨터 내부 작업을 마친 후에"의 지침을 따릅니다.

# <span id="page-26-0"></span>9 광학 드라이브

경고: 컴퓨터 내부 작업을 시작하기 전에 컴퓨터와 함께 제공된 안전 정보를 읽어 보고 [7](#page-6-3) [페이지의](#page-6-3) "시작하기 전에"의 단계를 따릅니다. 자세한 안전 모범 사례 정보는 Regulatory Compliance(규정 준수) 홈 페이지 (dell.com/regulatory\_compliance)를 참조하십시오.

# <span id="page-26-1"></span>광학 드라이브 제거

#### 사전 작업

- 1 배터리를 제거합니다. 13[페이지의](#page-12-3) "배터리 제거"을(를) 참조하십시오.
- 2 베이스 덮개를 제거합니다. 19[페이지의](#page-18-2) "베이스 덮개 제거"을(를) 참조하십시오.

#### 절차

- 1 광학 드라이브 어셈블리를 컴퓨터 베이스에 고정시키는 나사를 제거합니다.
- 2 손가락 끝으로 광학 드라이브 어셈블리를 밀어 광학 드라이브 베이에서 꺼냅니다.

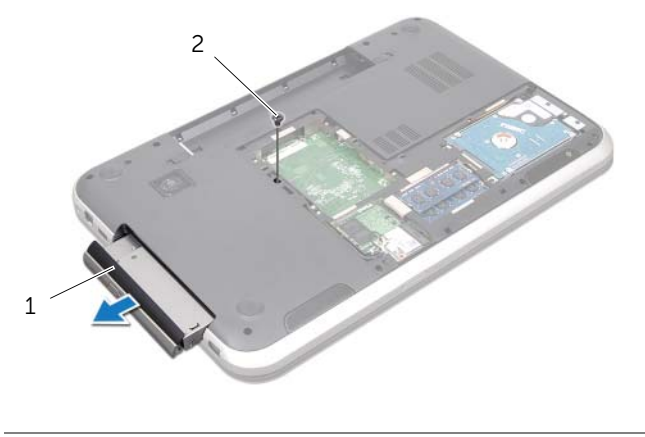

1 광학 드라이브 어셈블리 2 나사

- 광학 드라이브 베젤을 조심스럽게 들어 광학 드라이브 어셈블리에서 빼냅니다.
- 하드 드라이브 브래킷을 광학 드라이브에 고정시키는 나사를 제거합니다.
- 

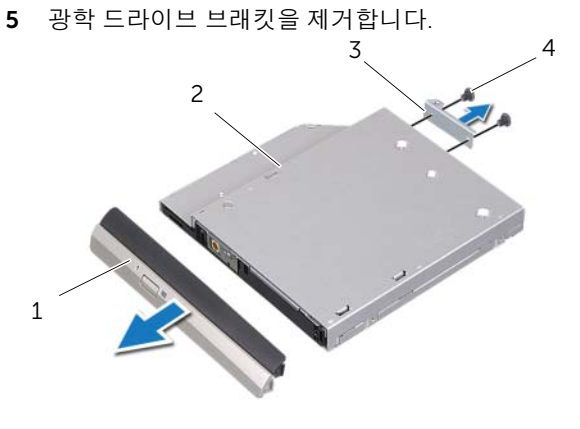

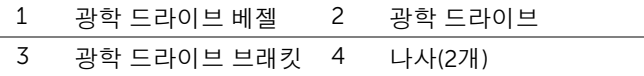

# <span id="page-28-0"></span>광학 드라이브 장착

### 절차

- 광학 드라이브 브래킷의 나사 구멍을 광학 드라이브의 나사 구멍에 맞춥니다.
- 하드 드라이브 브래킷을 광학 드라이브에 고정시키는 나사를 끼웁니다.
- 광학 드라이브 베젤의 탭을 광학 드라이브 어셈블리의 홈에 맞추고 광학 드라이브 베젤 을 제자리에 끼웁니다.
- 광학 드라이브 어셈블리가 완전히 장착될 때까지 광학 드라이브 베이에 밀어 넣습니다.
- 광학 드라이브 어셈블리를 컴퓨터 베이스에 고정시키는 나사를 끼웁니다.

- 베이스 덮개를 장착합니다. 20[페이지의](#page-19-1) "베이스 덮개 장착"을(를) 참조하십시오.
- 배터리를 장착합니다. 13[페이지의](#page-12-4) "배터리 장착"을(를) 참조하십시오.
- 9[페이지의](#page-8-1) "컴퓨터 내부 작업을 마친 후에"의 지침을 따릅니다.

# <span id="page-30-0"></span>무서 미니 카드

- 경고: 컴퓨터 내부 작업을 시작하기 전에 컴퓨터와 함께 제공된 안전 정보를 읽어 보고 [7](#page-6-3) [페이지의](#page-6-3) "시작하기 전에"의 단계를 따릅니다. 자세한 안전 모범 사례 정보는 Regulatory Compliance(규정 준수) 홈 페이지 (dell.com/regulatory\_compliance)를 참조하십시오.
- 참고: Dell에서는 Dell 이외 회사의 무선 미니 카드에 대해서는 호환성을 보장하거나 지 원을 제공하지 않습니다.

무선 미니 카드를 컴퓨터와 함께 주문한 경우에는 카드가 설치되어 제공됩니다.

이 컴퓨터에는 WLAN(Wireless Local Area Network) + Bluetooth 콤보 카드 Wi-Fi 및 WiMax(Worldwide Interoperability for Microwave Access)를 지원하는 하나의 하프 미니 카 드 슬롯이 있습니다.

# <span id="page-30-1"></span>무선 미니 카드 제거

# 사전 작업

- 1 배터리를 제거합니다. 13[페이지의](#page-12-3) "배터리 제거"을(를) 참조하십시오.
- 2 베이스 덮개를 제거합니다. 19[페이지의](#page-18-2) "베이스 덮개 제거"을(를) 참조하십시오.

# 절차

- 미니 카드의 커넥터에서 안테나 케이블을 분리합니다.
- 미니 카드를 시스템 보드 커넥터에 고정시키는 나사를 제거합니다.

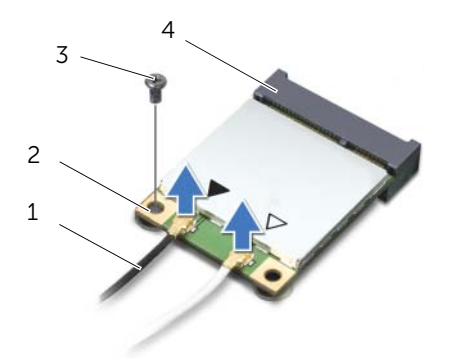

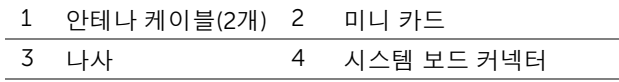

미니 카드를 들어 올려 시스템 보드 커넥터에서 분리합니다.

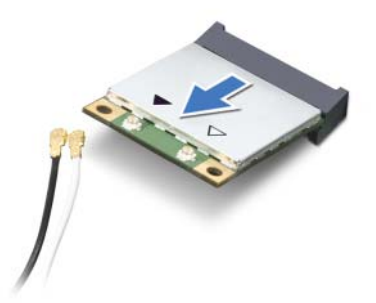

주의: 컴퓨터에 미니 카드가 없으면 정전기 보호 포장에 넣어 두십시오. 자세한 내용을 보려면 컴퓨터와 함께 제공된 안전 정보의 "정전기 방전 방지"를 참조하십시오.

# <span id="page-32-0"></span>무선 미니 카드 장착

### 절차

- 1 새 미니 카드를 포장에서 꺼냅니다.
- 2 미니 카드의 노치를 시스템 보드 커넥터의 탭에 맞춥니다.
- 주의: 고르게 힘을 가하여 미니 카드를 제자리에 밀어 넣습니다. 무리한 힘을 가하면 커  $\bigwedge$ 넥터가 손상될 수도 있습니다.

주의: 올바른 삽입을 위해 커넥터에는 방향이 있습니다. 저항이 느껴지면 미니 카드와 시스템 보드의 커넥터를 확인하고 미니 카드를 다시 맞추십시오.

주의: 미니 카드의 손상을 방지하기 위해, 미니 카드 아래에 케이블을 놓지 마십시오.

- 3 미니 카드 커넥터를 45도 각도로 시스템 보드 커넥터에 끼웁니다.
- 4 미니 카드의 다른쪽 끝을 시스템 보드의 슬롯으로 누르고 미니 카드를 시스템 보드 커 넥터에 고정시키는 나사를 끼웁니다.
- 5 안테나 케이블을 미니 카드의 커넥터에 연결합니다. 다음 표에는 컴퓨터에서 지원하는 미니 카드의 안테나 케이블 색상표가 나와 있습니다.

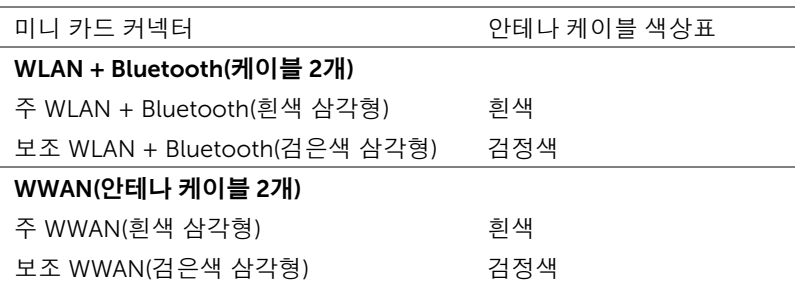

- 1 베이스 덮개를 장착합니다. 20[페이지의](#page-19-1) "베이스 덮개 장착"을(를) 참조하십시오.
- 2 배터리를 장착합니다. 13[페이지의](#page-12-4) "배터리 장착"을(를) 참조하십시오.
- 3 9[페이지의](#page-8-1) "컴퓨터 내부 작업을 마친 후에"의 지침을 따릅니다.

34 | 무선 미니 카드

<span id="page-34-0"></span>mSATA 카드(옵션)

경고: 컴퓨터 내부 작업을 시작하기 전에 컴퓨터와 함께 제공된 안전 정보를 읽어 보고 [7](#page-6-3) [페이지의](#page-6-3) "시작하기 전에"의 단계를 따릅니다. 자세한 안전 모범 사례 정보는 Regulatory Compliance(규정 준수) 홈 페이지 (dell.com/regulatory\_compliance)를 참조하십시오.

 $\mathbb Z$  참고: Dell에서는 Dell 이외 회사의 mSATA 카드에 대해서는 호환성을 보장하거나 지원 을 제공하지 않습니다.

mSATA 카드를 컴퓨터와 함께 주문한 경우, 카드는 이미 설치되어 있습니다.

# <span id="page-34-1"></span>mSATA 카드 제거

#### 사전 작업

- 1 배터리를 제거합니다. 13[페이지의](#page-12-3) "배터리 제거"을(를) 참조하십시오.
- 2 베이스 덮개를 제거합니다. 19[페이지의](#page-18-2) "베이스 덮개 제거"을(를) 참조하십시오.

# 절차

- 1 mSATA 카드를 시스템 보드 커넥터에 고정시키는 나사를 제거합니다.
- 2 mSATA 카드를 들어 올려 시스템 보드 커넥터에서 분리합니다.

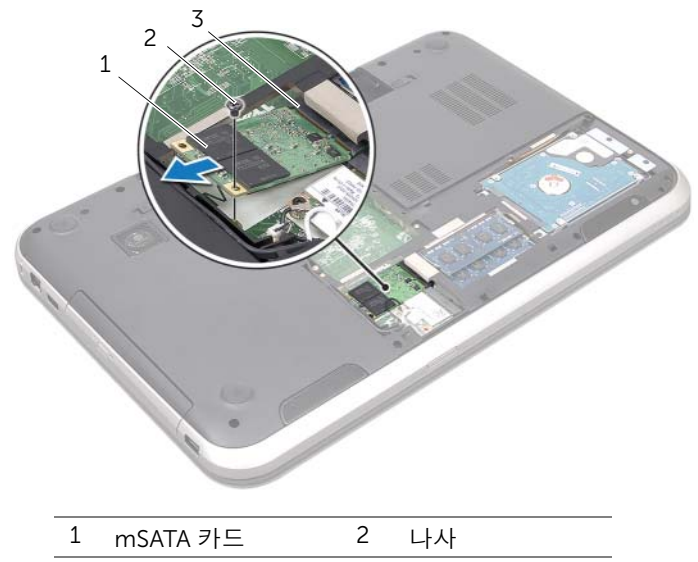

- 3 시스템 보드 커넥터
- $\bigwedge$  주의: 컴퓨터에 mSATA 카드를 설치하지 않은 경우 정전기 방지 포장재에 싸서 보관합 니다. 자세한 내용을 보려면 컴퓨터와 함께 제공된 안전 정보의 "정전기 방전 방지"를 참 조하십시오.
## mSATA 카드 장착

## 절차

- 1 새 mSATA 카드를 포장재에서 꺼냅니다.
- 2 mSATA 카드의 노치를 시스템 보드 커넥터의 탭에 맞춥니다.
- $\bigwedge$  주의: 고르게 힘을 가하여 mSATA 카드를 제자리에 밀어 넣습니다. 무리한 힘을 가하면 커넥터가 손상될 수도 있습니다.
- $\bigwedge$  주의: mSATA 카드가 손상될 수 있으므로 mSATA 카드 아래에 케이블을 놓지 마십시오.
	- 3 mSATA 카드 커넥터를 45도 각도로 시스템 보드 커넥터에 밀어 넣습니다.
	- 4 mSATA 카드의 다른쪽 끝을 시스템 보드의 슬롯으로 누르고 mSATA 카드를 시스템 보 드 커넥터에 고정시키는 나사를 끼웁니다.

- 1 베이스 덮개를 장착합니다. 20[페이지의](#page-19-0) "베이스 덮개 장착"을(를) 참조하십시오.
- 2 배터리를 장착합니다. 13[페이지의](#page-12-0) "배터리 장착"을(를) 참조하십시오.
- 3 9[페이지의](#page-8-0) "컴퓨터 내부 작업을 마친 후에"의 지침을 따릅니다.

# 12 손목 받침대

경고: 컴퓨터 내부 작업을 시작하기 전에 컴퓨터와 함께 제공된 안전 정보를 읽어 보고 [7](#page-6-0) [페이지의](#page-6-0) "시작하기 전에"의 단계를 따릅니다. 자세한 안전 모범 사례 정보는 Regulatory Compliance(규정 준수) 홈 페이지 (dell.com/regulatory\_compliance)를 참조하십시오.

## <span id="page-38-0"></span>손목 받침대 제거

#### 사전 작업

- 1 배터리를 제거합니다. 13[페이지의](#page-12-1) "배터리 제거"을(를) 참조하십시오.
- 2 키보드를 제거합니다. 15[페이지의](#page-14-0) "키보드 제거"을(를) 참조하십시오.
- 3 베이스 덮개를 제거합니다. 19[페이지의](#page-18-0) "베이스 덮개 제거"을(를) 참조하십시오.
- 4 27페이지의 "광학 [드라이브](#page-26-0) 제거"에 설명된 1단[계](#page-26-1)에서 2단[계](#page-26-2)까지의 지침을 따릅니다.

#### 절차

1 손목 받침대를 컴퓨터 베이스에 고정시키는 나사를 제거합니다.

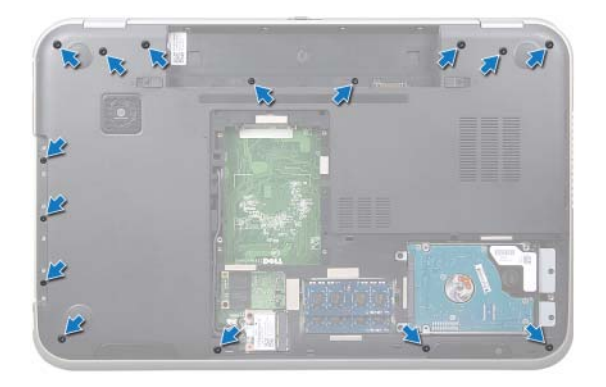

- 컴퓨터를 뒤집어 놓고 디스플레이를 완전히 열어 놓습니다.
- 손목 받침대를 컴퓨터 베이스에 고정시키는 나사를 제거합니다.
- 커넥터 래치를 들어 올리고 당김 탭을 당겨 핫키 보드 케이블, 전원 버튼 보드 케이블 및 터치패드 케이블을 시스템 보드의 커넥터에서 분리합니다.
- 주의: 디스플레이 어셈블리가 손상되는 일이 없도록, 조심스럽게 디스플레이 어셈블리 에서 손목 받침대를 분리합니다.
	- 손가락으로 광학 드라이브 베이의 슬롯에서 손목 받침대를 밉니다.
	- 손목 받침대를 조심스럽게 들어 올린 후 컴퓨터 베이스에서 손목 받침대를 서서히 분리 합니다.

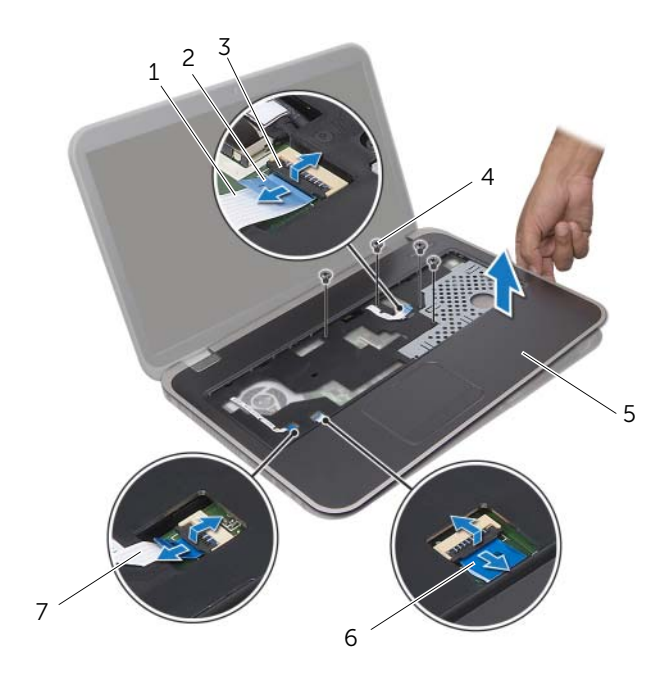

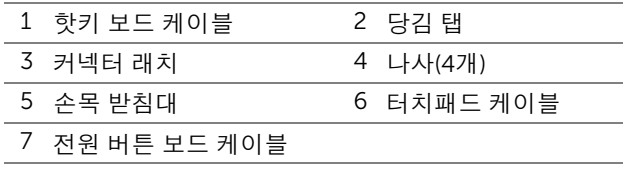

## <span id="page-40-0"></span>손목 받침대 장착

#### 절차

- 손목 받침대를 컴퓨터 밑면에 맞추고 조심스럽게 손목 받침대를 제자리에 끼웁니다.
- 핫키 보드 케이블, 전원 버튼 보드 케이블 및 터치패드 케이블을 시스템 보드의 커넥터 에 밀어 넣고 커넥터 래치를 눌러 케이블을 고정시킵니다.
- 손목 받침대를 컴퓨터 베이스에 고정시키는 나사를 끼웁니다.
- 디스플레이를 닫고 컴퓨터를 뒤집어 놓습니다.
- 손목 받침대를 컴퓨터 베이스에 고정시키는 나사를 끼웁니다.

- 29[페이지의](#page-28-0) "광학 드라이브 장착"에 설명된 4단[계](#page-28-1)에서 5단[계](#page-28-2)까지의 지침을 따릅니다.
- 베이스 덮개를 장착합니다. 20[페이지의](#page-19-0) "베이스 덮개 장착"을(를) 참조하십시오.
- 키보드를 장착합니다. 18[페이지의](#page-17-0) "키보드 장착"을(를) 참조하십시오.
- 배터리를 장착합니다. 13[페이지의](#page-12-0) "배터리 장착"을(를) 참조하십시오.
- 9[페이지의](#page-8-0) "컴퓨터 내부 작업을 마친 후에"의 지침을 따릅니다.

#### | 손목 받침대

## 13 코인 <sup>셀</sup> 배터리

- 경고: 컴퓨터 내부 작업을 시작하기 전에 컴퓨터와 함께 제공된 안전 정보를 읽어 보고 [7](#page-6-0) [페이지의](#page-6-0) "시작하기 전에"의 단계를 따릅니다. 자세한 안전 모범 사례 정보는 Regulatory Compliance(규정 준수) 홈 페이지 (dell.com/regulatory\_compliance)를 참조하십시오.
- 경고: 배터리를 잘못 설치하면 폭발할 위험이 있습니다. 동일하거나 동등한 종류의 배터 리로만 교체합니다. 사용한 배터리는 제조업체의 지침에 따라 처리합니다.

## 코인 셀 배터리 제거

- 1 배터리를 제거합니다. 13[페이지의](#page-12-1) "배터리 제거"을(를) 참조하십시오.
- 2 키보드를 제거합니다. 15[페이지의](#page-14-0) "키보드 제거"을(를) 참조하십시오.
- 3 베이스 덮개를 제거합니다. 19[페이지의](#page-18-0) "베이스 덮개 제거"을(를) 참조하십시오.
- 4 27페이지의 "광학 [드라이브](#page-26-0) 제거"에 설명된 1단[계](#page-26-1)에서 2단[계](#page-26-2)까지의 지침을 따릅니다.
- 5 손목 받침대를 제거합니다. 39[페이지의](#page-38-0) "손목 받침대 제거"을(를) 참조하십시오.

#### $\bigwedge$  주의: 코인 셀 배터리를 제거하면 BIOS 설정이 기본값으로 재설정됩니다. 코인 셀 배터 리를 제거하기 전에 BIOS 설정을 기록해 두는 것이 좋습니다.

플라스틱 스크라이브를 사용하여 시스템 보드의 배터리 소켓에서 코인 셀 배터리를 조심스 럽게 들어 올립니다.

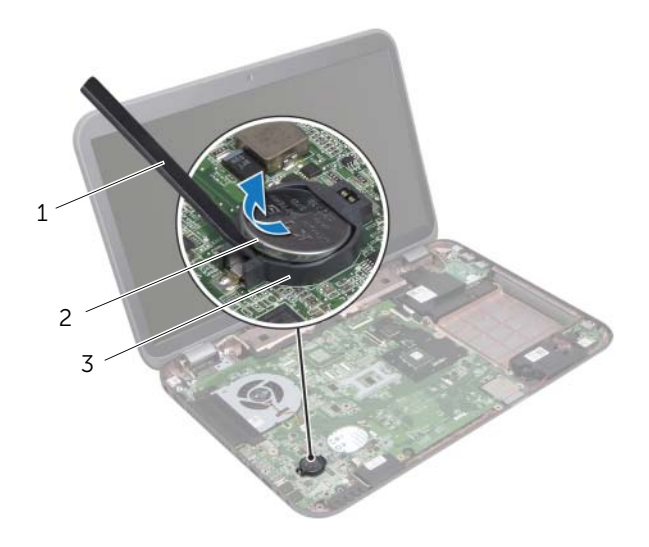

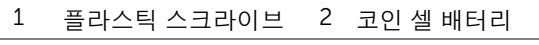

3 배터리 소켓

## 코인 셀 배터리 장착

#### 절차

양극이 위를 향하게 한 채로 코인 셀 배터리를 시스템 보드의 배터리 소켓에 끼웁니다.

- 1 손목 받침대를 장착합니다. 41[페이지의](#page-40-0) "손목 받침대 장착"을(를) 참조하십시오.
- 2 29[페이지의](#page-28-0) "광학 드라이브 장착"에 설명된 4단[계](#page-28-1)에서 5단[계](#page-28-2)까지의 지침을 따릅니다.
- 3 베이스 덮개를 장착합니다. 20[페이지의](#page-19-0) "베이스 덮개 장착"을(를) 참조하십시오.
- 4 키보드를 장착합니다. 18[페이지의](#page-17-0) "키보드 장착"을(를) 참조하십시오.
- 5 배터리를 장착합니다. 13[페이지의](#page-12-0) "배터리 장착"을(를) 참조하십시오.
- 6 9[페이지의](#page-8-0) "컴퓨터 내부 작업을 마친 후에"의 지침을 따릅니다.

## $14 4$ 경고: 컴퓨터 내부 작업을 시작하기 전에 컴퓨터와 함께 제공된 안전 정보를 읽어 보고 [7](#page-6-0) [페이지의](#page-6-0) "시작하기 전에"의 단계를 따릅니다. 자세한 안전 모범 사례 정보는 Regulatory Compliance(규정 준수) 홈 페이지 (dell.com/regulatory\_compliance)를 참조하십시오.

### 팬 제거

#### 사전 작업

- 1 배터리를 제거합니다. 13[페이지의](#page-12-1) "배터리 제거"을(를) 참조하십시오.
- 2 베이스 덮개를 제거합니다. 19[페이지의](#page-18-0) "베이스 덮개 제거"을(를) 참조하십시오.
- 3 키보드를 제거합니다. 15[페이지의](#page-14-0) "키보드 제거"을(를) 참조하십시오.
- 4 27페이지의 "광학 [드라이브](#page-26-0) 제거"에 설명된 1단[계](#page-26-1)에서 2단[계](#page-26-2)까지의 지침을 따릅니다.
- 5 손목 받침대를 제거합니다. 39[페이지의](#page-38-0) "손목 받침대 제거"을(를) 참조하십시오.

- 1 팬 케이블을 시스템 보드 커넥터에서 분리합니다.
- 2 팬을 컴퓨터 베이스에 고정시키는 나사를 제거합니다.
- 3 케이블과 함께 팬을 들어 올려 컴퓨터 베이스에서 분리합니다.

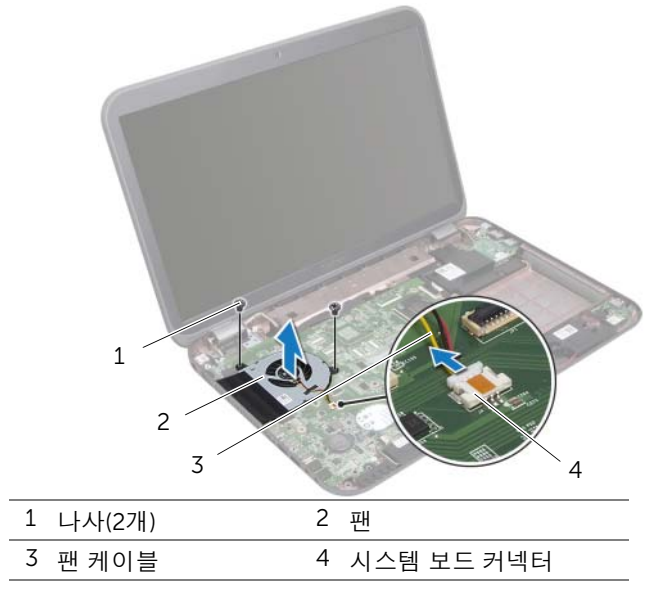

## 팬 장착

#### 절차

- 팬의 나사 구멍을 컴퓨터 베이스의 나사 구멍에 맞춥니다.
- 팬을 컴퓨터 베이스에 고정시키는 나사를 끼웁니다.
- 팬 케이블을 시스템 보드 커넥터에 연결합니다.

- 손목 받침대를 장착합니다. 41[페이지의](#page-40-0) "손목 받침대 장착"을(를) 참조하십시오.
- 29[페이지의](#page-28-0) "광학 드라이브 장착"에 설명된 4단[계](#page-28-1)에서 5단[계](#page-28-2)까지의 지침을 따릅니다.
- 베이스 덮개를 장착합니다. 20[페이지의](#page-19-0) "베이스 덮개 장착"을(를) 참조하십시오.
- 키보드를 장착합니다. 18[페이지의](#page-17-0) "키보드 장착"을(를) 참조하십시오.
- 배터리를 장착합니다. 13[페이지의](#page-12-0) "배터리 장착"을(를) 참조하십시오.
- 9[페이지의](#page-8-0) "컴퓨터 내부 작업을 마친 후에"의 지침을 따릅니다.

## 15 LAN 보드

경고: 컴퓨터 내부 작업을 시작하기 전에 컴퓨터와 함께 제공된 안전 정보를 읽어 보고 [7](#page-6-0) [페이지의](#page-6-0) "시작하기 전에"의 단계를 따릅니다. 자세한 안전 모범 사례 정보는 Regulatory Compliance(규정 준수) 홈 페이지 (dell.com/regulatory\_compliance)를 참조하십시오.

### <span id="page-48-0"></span>LAN 보드 제거

- 1 배터리를 제거합니다. 13[페이지의](#page-12-1) "배터리 제거"을(를) 참조하십시오.
- 2 키보드를 제거합니다. 15[페이지의](#page-14-0) "키보드 제거"을(를) 참조하십시오.
- 3 베이스 덮개를 제거합니다. 19[페이지의](#page-18-0) "베이스 덮개 제거"을(를) 참조하십시오.
- 4 27페이지의 "광학 [드라이브](#page-26-0) 제거"에 설명된 1단[계](#page-26-1)에서 2단[계](#page-26-2)까지의 지침을 따릅니다.
- 5 손목 받침대를 제거합니다. 39[페이지의](#page-38-0) "손목 받침대 제거"을(를) 참조하십시오.

- LAN 보드를 컴퓨터 베이스에 고정시키는 나사를 제거합니다.
- LAN 보드를 조심스럽게 뒤집어 놓습니다.
- 당김 탭을 당겨서 LAN 보드 커넥터에서 LAN 보드 케이블을 분리합니다.
- 컴퓨터 베이스에서 LAN 보드를 제거합니다.

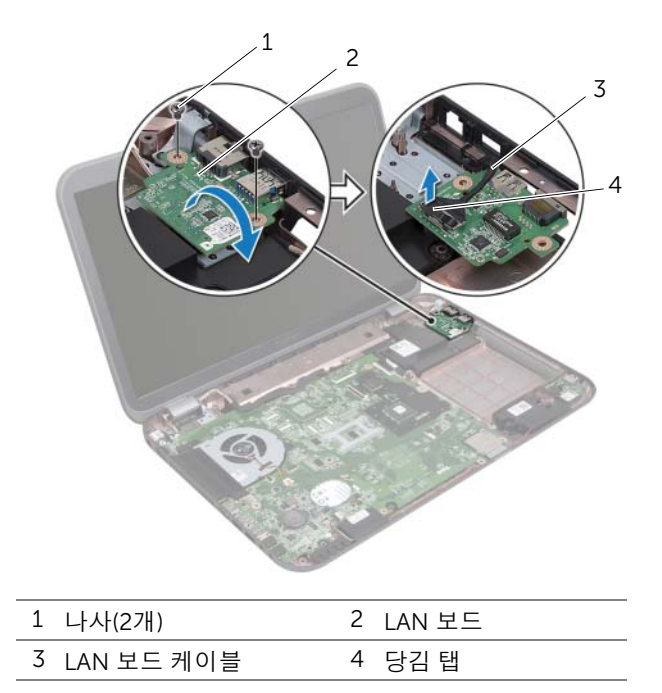

## <span id="page-50-0"></span>LAN 보드 장착

#### 절차

- LAN 보드 케이블을 LAN 보드 커넥터에 연결합니다.
- LAN 보드를 조심스럽게 뒤집고 LAN 보드의 나사 구멍을 컴퓨터 베이스의 나사 구멍에 맞춥니다.
- LAN 보드를 컴퓨터 베이스에 고정시키는 나사를 끼웁니다.

- 손목 받침대를 장착합니다. 41[페이지의](#page-40-0) "손목 받침대 장착"을(를) 참조하십시오.
- 29[페이지의](#page-28-0) "광학 드라이브 장착"에 설명된 4단[계](#page-28-1)에서 5단[계](#page-28-2)까지의 지침을 따릅니다.
- 베이스 덮개를 장착합니다. 20[페이지의](#page-19-0) "베이스 덮개 장착"을(를) 참조하십시오.
- 키보드를 장착합니다. 18[페이지의](#page-17-0) "키보드 장착"을(를) 참조하십시오.
- 배터리를 장착합니다. 13[페이지의](#page-12-0) "배터리 장착"을(를) 참조하십시오.
- 9[페이지의](#page-8-0) "컴퓨터 내부 작업을 마친 후에"의 지침을 따릅니다.

## 16 LAN-USB 케이블

경고: 컴퓨터 내부 작업을 시작하기 전에 컴퓨터와 함께 제공된 안전 정보를 읽어 보고 [7](#page-6-0) [페이지의](#page-6-0) "시작하기 전에"의 단계를 따릅니다. 자세한 안전 모범 사례 정보는 Regulatory Compliance(규정 준수) 홈 페이지 (dell.com/regulatory\_compliance)를 참조하십시오.

## LAN-USB 케이블 제거

- 1 배터리를 제거합니다. 13[페이지의](#page-12-1) "배터리 제거"을(를) 참조하십시오.
- 2 키보드를 제거합니다. 15[페이지의](#page-14-0) "키보드 제거"을(를) 참조하십시오.
- 3 베이스 덮개를 제거합니다. 19[페이지의](#page-18-0) "베이스 덮개 제거"을(를) 참조하십시오.
- 4 27페이지의 "광학 [드라이브](#page-26-0) 제거"에 설명된 1단[계](#page-26-1)에서 2단[계](#page-26-2)까지의 지침을 따릅니다.
- 5 손목 받침대를 제거합니다. 39[페이지의](#page-38-0) "손목 받침대 제거"을(를) 참조하십시오.
- 6 LAN 보드를 제거합니다. 49[페이지의](#page-48-0) "LAN 보드 제거"을(를) 참조하십시오.

- 당김 탭을 당겨서 USB 보드 커넥터에서 USB 보드 케이블을 분리합니다.
- 당김 탭을 당겨서 시스템 보드 커넥터에서 LAN-USB 케이블을 분리합니다.
- LAN-USB 케이블 배선 경로를 기록해 두고 컴퓨터 베이스의 라우팅 가이드에서 케이블 을 제거합니다.
- 컴퓨터 베이스에서 LAN-USB 케이블을 떼어냅니다.

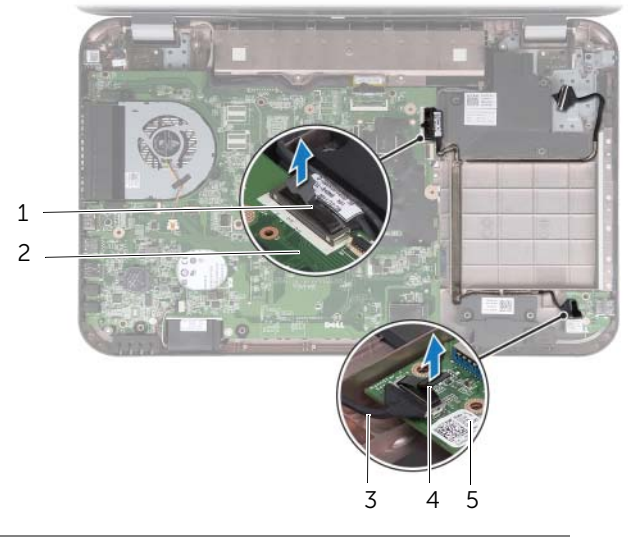

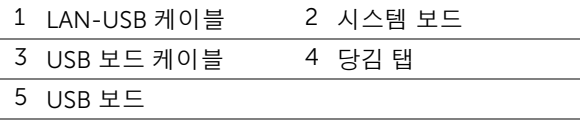

## LAN-USB 케이블 장착

#### 절차

- 컴퓨터 베이스에 LAN-USB 케이블을 부착합니다.
- LAN-USB 케이블을 컴퓨터 베이스의 라우팅 가이드에 통과시켜 배선합니다.
- LAN-USB 케이블을 시스템 보드 커넥터에 연결합니다.
- USB 보드 케이블을 USB 보드 커넥터에 연결합니다.

- LAN 보드를 장착합니다. 51[페이지의](#page-50-0) "LAN 보드 장착"을(를) 참조하십시오.
- 손목 받침대를 장착합니다. 41[페이지의](#page-40-0) "손목 받침대 장착"을(를) 참조하십시오.
- 29[페이지의](#page-28-0) "광학 드라이브 장착"에 설명된 4단[계](#page-28-1)에서 5단[계](#page-28-2)까지의 지침을 따릅니다.
- 베이스 덮개를 장착합니다. 20[페이지의](#page-19-0) "베이스 덮개 장착"을(를) 참조하십시오.
- 키보드를 장착합니다. 18[페이지의](#page-17-0) "키보드 장착"을(를) 참조하십시오.
- 배터리를 장착합니다. 13[페이지의](#page-12-0) "배터리 장착"을(를) 참조하십시오.
- 9[페이지의](#page-8-0) "컴퓨터 내부 작업을 마친 후에"의 지침을 따릅니다.

# $USR \not\equiv \square$

경고: 컴퓨터 내부 작업을 시작하기 전에 컴퓨터와 함께 제공된 안전 정보를 읽어 보고 [7](#page-6-0) [페이지의](#page-6-0) "시작하기 전에"의 단계를 따릅니다. 자세한 안전 모범 사례 정보는 Regulatory Compliance(규정 준수) 홈 페이지 (dell.com/regulatory\_compliance)를 참조하십시오.

### USB 보드 제거

- 1 배터리를 제거합니다. 13[페이지의](#page-12-1) "배터리 제거"을(를) 참조하십시오.
- 2 키보드를 제거합니다. 15[페이지의](#page-14-0) "키보드 제거"을(를) 참조하십시오.
- 3 베이스 덮개를 제거합니다. 19[페이지의](#page-18-0) "베이스 덮개 제거"을(를) 참조하십시오.
- 4 27페이지의 "광학 [드라이브](#page-26-0) 제거"에 설명된 1단[계](#page-26-1)에서 2단[계](#page-26-2)까지의 지침을 따릅니다.
- 5 손목 받침대를 제거합니다. 39[페이지의](#page-38-0) "손목 받침대 제거"을(를) 참조하십시오.

- 당김 탭을 당겨서 USB 보드 커넥터에서 USB 보드 케이블을 분리합니다.
- USB 보드를 컴퓨터 베이스에 고정하는 나사를 제거합니다.
- USB 보드를 들어 올려 컴퓨터 베이스에서 분리합니다.

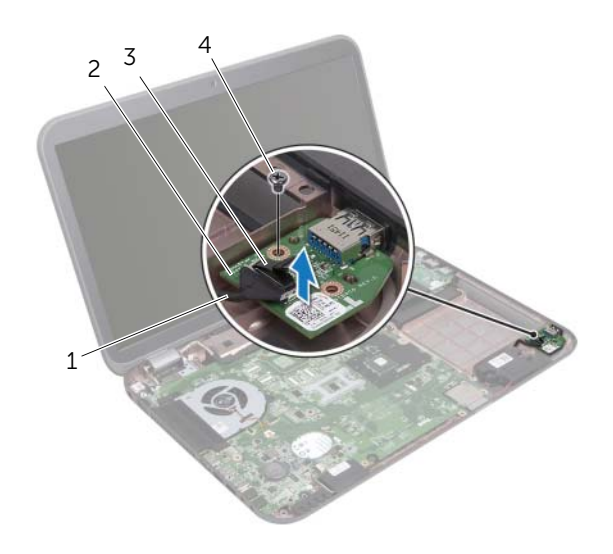

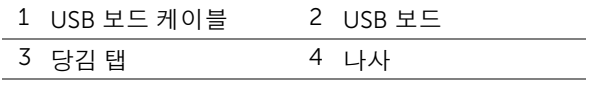

## USB 보드 장착

#### 절차

- USB 보드의 나사 구멍을 시스템 보드의 나사 구멍에 맞춥니다.
- USB 보드를 컴퓨터 베이스에 고정하는 나사를 끼웁니다.
- USB 보드 케이블을 USB 보드 커넥터에 연결합니다.

- 손목 받침대를 장착합니다. 41[페이지의](#page-40-0) "손목 받침대 장착"을(를) 참조하십시오.
- 29[페이지의](#page-28-0) "광학 드라이브 장착"에 설명된 4단[계](#page-28-1)에서 5단[계](#page-28-2)까지의 지침을 따릅니다.
- 베이스 덮개를 장착합니다. 20[페이지의](#page-19-0) "베이스 덮개 장착"을(를) 참조하십시오.
- 키보드를 장착합니다. 18[페이지의](#page-17-0) "키보드 장착"을(를) 참조하십시오.
- 배터리를 장착합니다. 13[페이지의](#page-12-0) "배터리 장착"을(를) 참조하십시오.
- 9[페이지의](#page-8-0) "컴퓨터 내부 작업을 마친 후에"의 지침을 따릅니다.

# 18 디스플레이

경고: 컴퓨터 내부 작업을 시작하기 전에 컴퓨터와 함께 제공된 안전 정보를 읽어 보고 다음 단계를 따르십시오:7[페이지의](#page-6-0) "시작하기 전에". 자세한 안전 모범 사례 정보는 Regulatory Compliance(규정 준수) 홈 페이지 (dell.com/regulatory\_compliance)를 참조하십시오.

## <span id="page-60-1"></span><span id="page-60-0"></span>디스플레이 어셈블리 제거

- 1 배터리를 제거합니다. 13[페이지의](#page-12-1) "배터리 제거"을(를) 참조하십시오.
- 2 키보드를 제거합니다. 15[페이지의](#page-14-0) "키보드 제거"을(를) 참조하십시오.
- 3 베이스 덮개를 제거합니다. 19[페이지의](#page-18-0) "베이스 덮개 제거"을(를) 참조하십시오.
- 4 27페이지의 "광학 [드라이브](#page-26-0) 제거"에 설명된 1단[계](#page-26-1)에서 2단[계](#page-26-2)까지의 지침을 따릅니다.
- 5 손목 받침대를 제거합니다. 39[페이지의](#page-38-0) "손목 받침대 제거"을(를) 참조하십시오.

- 디스플레이를 닫고 컴퓨터를 뒤집어 놓으십시오.
- 미니 카드의 커넥터에서 안테나 케이블을 분리합니다. 31[페이지의](#page-30-0) "무선 미니 카드 제 [거](#page-30-0)"을(를) 참조하십시오.
- 안테나 케이블 배선 경로를 기록해 두고 라우팅 가이드에서 케이블을 제거합니다.
- 컴퓨터를 뒤집어 놓고 디스플레이를 완전히 열어 놓습니다.
- 안테나 케이블을 컴퓨터 베이스의 슬롯을 통해 빼냅니다.
- 당김 탭을 당겨 디스플레이 케이블을 시스템 보드 커넥터에서 분리합니다.
- 디스플레이 케이블 배선 경로를 기록해 두고 라우팅 가이드에서 케이블을 제거합니다.
- 디스플레이 어셈블리를 컴퓨터 베이스에 고정시키는 나사를 제거합니다.
- 디스플레이 어셈블리를 들어 올려 컴퓨터 베이스에서 분리합니다.

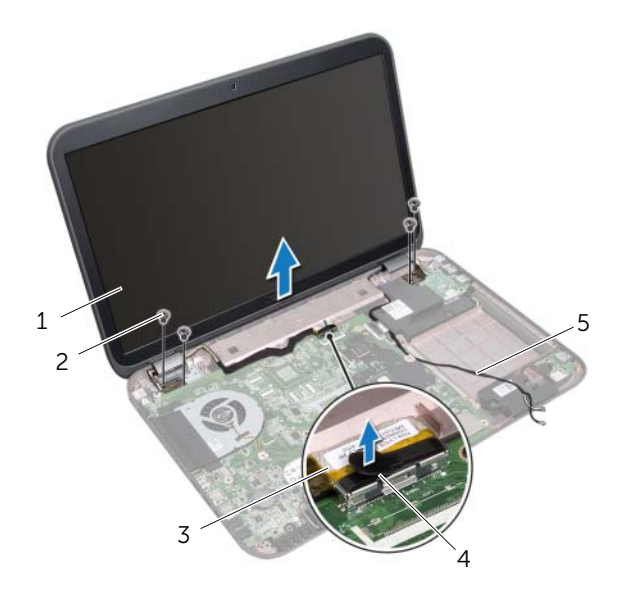

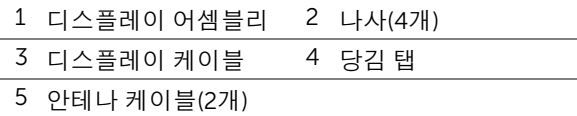

## <span id="page-62-0"></span>디스플레이 어셈블리 장착

#### 절차

- 1 디스플레이 어셈블리를 제자리에 놓고 디스플레이 어셈블리를 컴퓨터 베이스에 고정 시키는 나사를 끼웁니다.
- 2 디스플레이 케이블을 라우팅 가이드로 통과시키고 디스플레이 케이블을 시스템 보드 커넥터에 연결합니다.
- 3 안테나 케이블의 라우팅 가이드로 통과시키고 케이블을 컴퓨터 베이스의 슬롯을 통해 밉니다.
- 4 디스플레이를 닫고 컴퓨터를 뒤집어 놓으십시오.
- 5 안테나 케이블을 컴퓨터 하단의 라우팅 가이드에 통과시킵니다.
- 6 안테나 케이블을 미니 카드의 커넥터에 연결합니다. 33[페이지의](#page-32-0) "무선 미니 카드 장착" 을(를) 참조하십시오.

- 1 손목 받침대를 장착합니다. 41[페이지의](#page-40-0) "손목 받침대 장착"을(를) 참조하십시오.
- 2 29[페이지의](#page-28-0) "광학 드라이브 장착"에 설명된 4단[계](#page-28-1)에서 5단[계](#page-28-2)까지의 지침을 따릅니다.
- 3 베이스 덮개를 장착합니다. 20[페이지의](#page-19-0) "베이스 덮개 장착"을(를) 참조하십시오.
- 4 키보드를 장착합니다. 18[페이지의](#page-17-0) "키보드 장착"을(를) 참조하십시오.
- 5 배터리를 끼웁니다. 13[페이지의](#page-12-0) "배터리 장착"을(를) 참조하십시오.
- 6 9[페이지의](#page-8-0) "컴퓨터 내부 작업을 마친 후에"의 지침을 따릅니다.

## <span id="page-63-1"></span><span id="page-63-0"></span>디스플레이 베젤 제거

#### 사전 작업

- 배터리를 제거합니다. 13[페이지의](#page-12-1) "배터리 제거"을(를) 참조하십시오.
- 키보드를 제거합니다. 15[페이지의](#page-14-0) "키보드 제거"을(를) 참조하십시오.
- 베이스 덮개를 제거합니다. 19[페이지의](#page-18-0) "베이스 덮개 제거"을(를) 참조하십시오.
- 27페이지의 "광학 [드라이브](#page-26-0) 제거"에 설명된 1단[계](#page-26-1)에서 2단[계](#page-26-2)까지의 지침을 따릅니다.
- 손목 받침대를 제거합니다. 39[페이지의](#page-38-0) "손목 받침대 제거"을(를) 참조하십시오.
- 디스플레이 어셈블리를 제거합니다. 61페이지의 "[디스플레이](#page-60-0) 어셈블리 제거"을(를) 참 조하십시오.

#### 절차

#### 주의: 디스플레이 베젤은 충격에 약하므로 디스플레이 베젤을 제거할 때 손상되지 않도 록 조심합니다.

- 손가락으로 조심스럽게 디스플레이 베젤의 내부 모서리를 들어 올립니다.
- 디스플레이 베젤을 디스플레이 어셈블리에서 들어 올립니다.

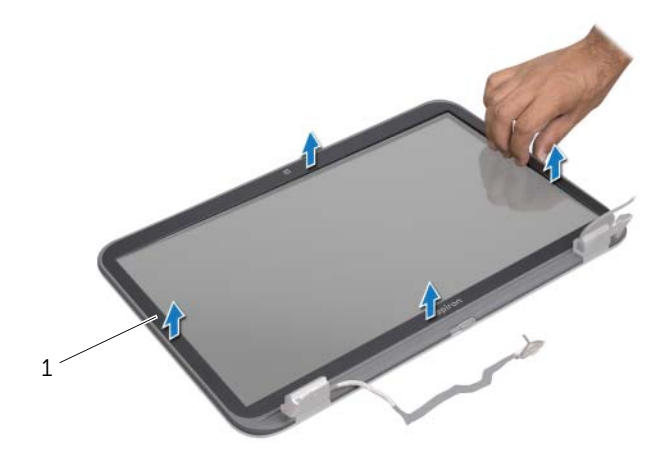

디스플레이 베젤

## <span id="page-64-0"></span>디스플레이 베젤 장착

#### 절차

디스플레이 베젤을 디스플레이 패널에 맞추고 주의하여 제자리에 끼웁니다.

- 1 디스플레이 어셈블리를 장착합니다. 63페이지의 "[디스플레이](#page-62-0) 어셈블리 장착"을(를) 참 조하십시오.
- 2 손목 받침대를 장착합니다. 41[페이지의](#page-40-0) "손목 받침대 장착"을(를) 참조하십시오.
- 3 29[페이지의](#page-28-0) "광학 드라이브 장착"에 설명된 4단[계](#page-28-1)에서 5단[계](#page-28-2)까지의 지침을 따릅니다.
- 4 베이스 덮개를 장착합니다. 20[페이지의](#page-19-0) "베이스 덮개 장착"을(를) 참조하십시오.
- 5 키보드를 장착합니다. 18[페이지의](#page-17-0) "키보드 장착"을(를) 참조하십시오.
- 6 배터리를 장착합니다. 13[페이지의](#page-12-0) "배터리 장착"을(를) 참조하십시오.
- 7 9[페이지의](#page-8-0) "컴퓨터 내부 작업을 마친 후에"의 지침을 따릅니다.

## 디스플레이 패널 제거

#### 사전 작업

- 배터리를 제거합니다. 13[페이지의](#page-12-1) "배터리 제거"을(를) 참조하십시오.
- 키보드를 제거합니다. 15[페이지의](#page-14-0) "키보드 제거"을(를) 참조하십시오.
- 베이스 덮개를 제거합니다. 19[페이지의](#page-18-0) "베이스 덮개 제거"을(를) 참조하십시오.
- 27페이지의 "광학 [드라이브](#page-26-0) 제거"에 설명된 1단[계](#page-26-1)에서 2단[계](#page-26-2)까지의 지침을 따릅니다.
- 손목 받침대를 제거합니다. 39[페이지의](#page-38-0) "손목 받침대 제거"을(를) 참조하십시오.
- 디스플레이 어셈블리를 제거합니다. 61페이지의 "[디스플레이](#page-60-0) 어셈블리 제거"을(를) 참 조하십시오.
- 디스플레이 베젤을 제거합니다. 64페이지의 "[디스플레이](#page-63-0) 베젤 제거"을(를) 참조하십시오.

- 디스플레이 패널을 디스플레이 덮개에 고정시키는 나사를 제거합니다.
- 디스플레이 패널을 조심히 들어 올려 뒤집습니다.

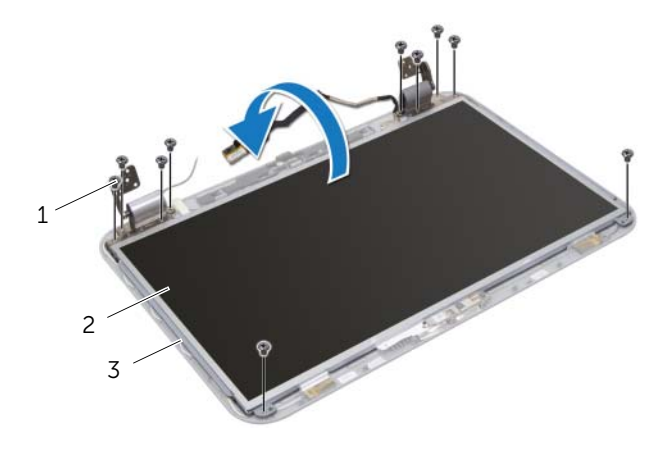

- 나사(10개) 2 디스플레이 패널
- 디스플레이 덮개
- 디스플레이 케이블을 디스플레이 보드 커넥터에 고정시키는 테이프를 벗겨 내고, 디스 플레이 케이블을 분리합니다.
- 디스플레이 패널의 후면에서 디스플레이 케이블을 떼어냅니다.

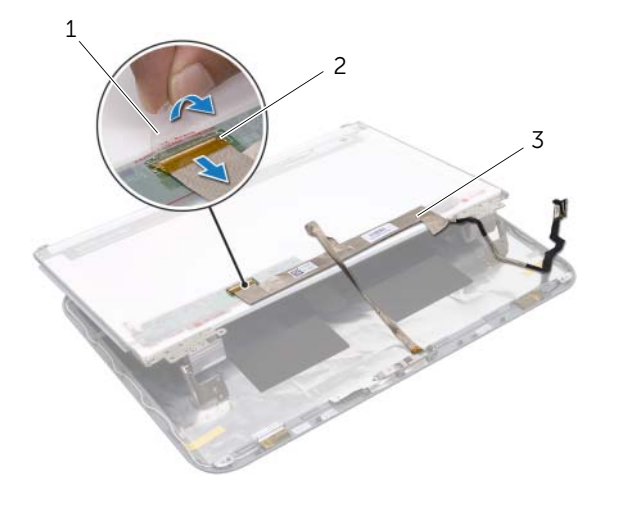

- 테이프 2 디스플레이 보드 커넥터
- 디스플레이 케이블
- 디스플레이 패널을 뒤집어 깨끗한 작업대 표면에 놓습니다.
- 디스플레이 패널 브래킷을 디스플레이 패널에 고정시키는 나사를 제거합니다.

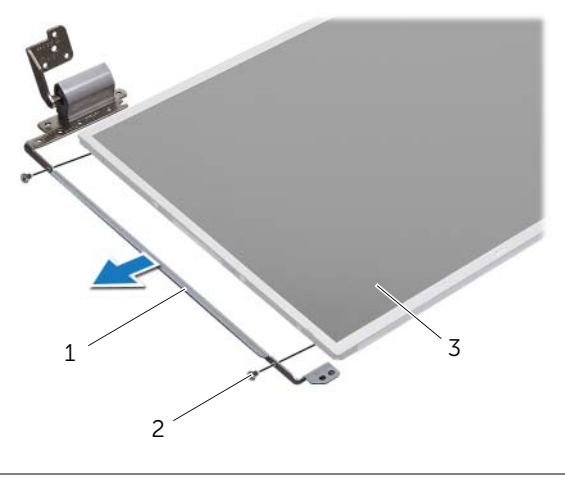

- 디스플레이 패널 브래킷(2개) 2 나사(4개)
- 디스플레이 패널

## 디스플레이 패널 장착

#### 절차

- 디스플레이 패널 브래킷의 나사 구멍을 디스플레이 패널의 나사 구멍에 맞추고 디스플 레이 패널 브래킷을 디스플레이 패널에 고정시키는나사를 끼웁니다.
- 디스플레이 패널을 뒤집어 놓습니다.
- 디스플레이 케이블을 디스플레이 패널 후면에 부착합니다.
- 디스플레이 케이블을 디스플레이 보드 커넥터에 연결하고 테이프로 고정시킵니다.
- 디스플레이 패널의 나사 구멍을 디스플레이 덮개의 나사 구멍에 맞추고 디스플레이 패 널을 디스플레이 덮개에 고정시키는 나사를 끼웁니다.

- 디스플레이 베젤을 장착합니다. 65페이지의 "[디스플레이](#page-64-0) 베젤 장착"을(를) 참조하십시오.
- 디스플레이 어셈블리를 장착합니다. 63페이지의 "[디스플레이](#page-62-0) 어셈블리 장착"을(를) 참 조하십시오.
- 손목 받침대를 장착합니다. 41[페이지의](#page-40-0) "손목 받침대 장착"을(를) 참조하십시오.
- 29[페이지의](#page-28-0) "광학 드라이브 장착"에 설명된 4단[계](#page-28-1)에서 5단[계](#page-28-2)까지의 지침을 따릅니다.
- 베이스 덮개를 장착합니다. 20[페이지의](#page-19-0) "베이스 덮개 장착"을(를) 참조하십시오.
- 키보드를 장착합니다. 18[페이지의](#page-17-0) "키보드 장착"을(를) 참조하십시오.
- 배터리를 장착합니다. 13[페이지의](#page-12-0) "배터리 장착"을(를) 참조하십시오.
- 9[페이지의](#page-8-0) "컴퓨터 내부 작업을 마친 후에"의 지침을 따릅니다.

| 디스플레이

# 19 카메라 모듈

경고: 컴퓨터 내부 작업을 시작하기 전에 컴퓨터와 함께 제공된 안전 정보를 읽어 보고 [7](#page-6-0) [페이지의](#page-6-0) "시작하기 전에"의 단계를 따릅니다. 자세한 안전 모범 사례 정보는 Regulatory Compliance(규정 준수) 홈 페이지 (dell.com/regulatory\_compliance)를 참조하십시오.

### 카메라 모듈 제거

- 1 배터리를 제거합니다. 13[페이지의](#page-12-1) "배터리 제거"을(를) 참조하십시오.
- 2 키보드를 제거합니다. 15[페이지의](#page-14-0) "키보드 제거"을(를) 참조하십시오.
- 3 베이스 덮개를 제거합니다. 19[페이지의](#page-18-0) "베이스 덮개 제거"을(를) 참조하십시오.
- 4 27페이지의 "광학 [드라이브](#page-26-0) 제거"에 설명된 1단[계](#page-26-1)에서 2단[계](#page-26-2)까지의 지침을 따릅니다.
- 5 손목 받침대를 제거합니다. 39[페이지의](#page-38-0) "손목 받침대 제거"을(를) 참조하십시오.
- 6 디스플레이 어셈블리를 제거합니다. 61페이지의 "[디스플레이](#page-60-1) 어셈블리 제거"을(를) 참 조하십시오.
- 7 디스플레이 베젤을 제거합니다. 64페이지의 "[디스플레이](#page-63-1) 베젤 제거"을(를) 참조하십시오.

- 디스플레이 패널을 디스플레이 덮개에 고정하는 나사를 제거합니다.
- 디스플레이 패널을 조심스럽게 들어 올린 후 뒤집어 놓습니다.

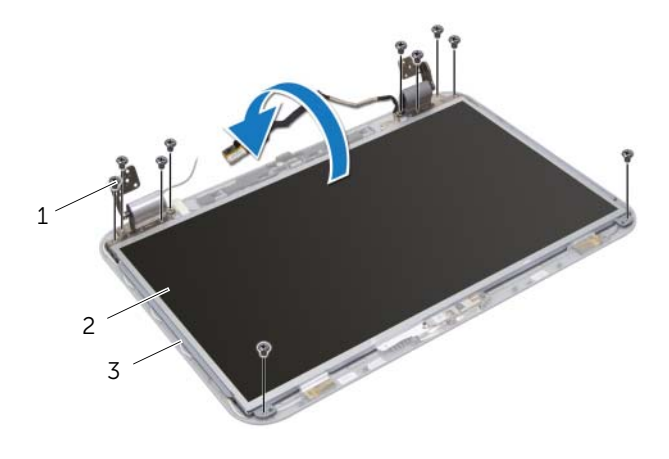

나사(10개) 2 디스플레이 패널

디스플레이 덮개
- 카메라 모듈을 살짝 들어 디스플레이 덮개에서 분리합니다.
- 카메라 모듈을 뒤집어 놓습니다.
- 카메라 케이블을 카메라 모듈에 고정시키는 테이프를 벗겨서 들어 올립니다.
- 카메라 모듈 커넥터에서 카메라 케이블 연결을 분리합니다.
- 카메라 모듈을 들어 올려 디스플레이 덮개에서 분리합니다.

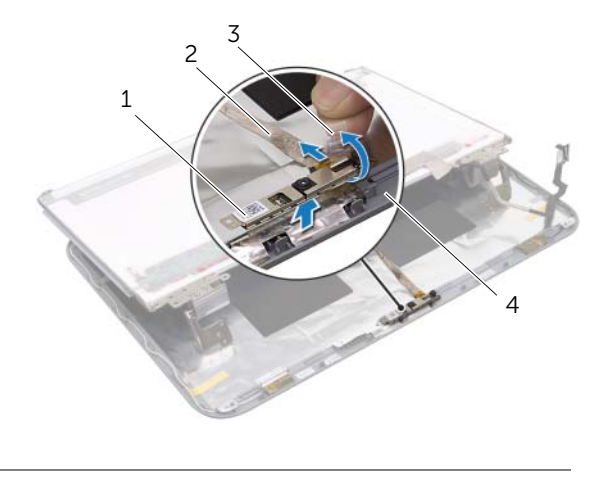

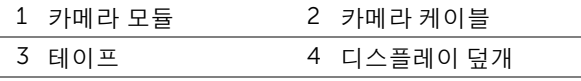

# 카메라 모듈 장착

## 절차

- 카메라 케이블을 카메라 모듈 커넥터에 연결하고 테이프로 고정시킵니다.
- 디스플레이 덮개의 정렬대를 사용하여 카메라 모듈을 올바른 위치에 놓고 카메라 모듈 을 디스플레이 덮개에 부착합니다.
- 디스플레이 패널의 나사 구멍을 디스플레이 덮개의 나사 구멍에 맞춥니다.
- 디스플레이 패널을 디스플레이 덮개에 고정하는 나사를 끼웁니다.

- 디스플레이 베젤을 장착합니다. 65페이지의 "[디스플레이](#page-64-0) 베젤 장착"을(를) 참조하십시오.
- 디스플레이 어셈블리를 장착합니다. 63페이지의 "[디스플레이](#page-62-0) 어셈블리 장착"을(를) 참 조하십시오.
- 손목 받침대를 장착합니다. 41[페이지의](#page-40-0) "손목 받침대 장착"을(를) 참조하십시오.
- 29[페이지의](#page-28-0) "광학 드라이브 장착"에 설명된 4단[계](#page-28-1)에서 5단[계](#page-28-2)까지의 지침을 따릅니다.
- 베이스 덮개를 장착합니다. 20[페이지의](#page-19-0) "베이스 덮개 장착"을(를) 참조하십시오.
- 키보드를 장착합니다. 18[페이지의](#page-17-0) "키보드 장착"을(를) 참조하십시오.
- 배터리를 장착합니다. 13[페이지의](#page-12-0) "배터리 장착"을(를) 참조하십시오.
- 9[페이지의](#page-8-0) "컴퓨터 내부 작업을 마친 후에"의 지침을 따릅니다.

# 시스템 보드

경고: 컴퓨터 내부 작업을 시작하기 전에 컴퓨터와 함께 제공된 안전 정보를 읽어 보고 [7](#page-6-0) [페이지의](#page-6-0) "시작하기 전에"의 단계를 따릅니다. 자세한 안전 모범 사례 정보는 Regulatory Compliance(규정 준수) 홈 페이지 (dell.com/regulatory\_compliance)를 참조하십시오.

## <span id="page-74-0"></span>시스템 보드 제거

## 사전 작업

- 배터리를 제거합니다. 13[페이지의](#page-12-1) "배터리 제거"을(를) 참조하십시오.
- 키보드를 제거합니다. 15[페이지의](#page-14-0) "키보드 제거"을(를) 참조하십시오.
- 베이스 덮개를 제거합니다. 19[페이지의](#page-18-0) "베이스 덮개 제거"을(를) 참조하십시오.
- 메모리 모듈을 제거합니다. 21[페이지의](#page-20-0) "메모리 모듈 제거"을(를) 참조하십시오.
- 23[페이지의](#page-22-0) "하드 드라이브 제거"에 설명된 1단[계](#page-23-0)에서 3단[계](#page-23-1)까지의 지침을 따릅니다.
- 27페이지의 "광학 [드라이브](#page-26-0) 제거"에 설명된 1단[계](#page-26-1)에서 2단[계](#page-26-2)까지의 지침을 따릅니다.
- mSATA 카드를 제거합니다. 35페이지의 ["mSATA](#page-34-0) 카드 제거"의 단계를 따릅니다.
- 무선 미니 카드를 제거합니다. 31[페이지의](#page-30-0) "무선 미니 카드 제거"을(를) 참조하십시오.
- 손목 받침대를 제거합니다. 39[페이지의](#page-38-0) "손목 받침대 제거"을(를) 참조하십시오.
- 팬을 제거합니다. 47[페이지의](#page-46-0) "팬 제거"을(를) 참조하십시오.

- 참고: 해당 컴퓨터의 서비스 태그는 시스템 보드에 저장되어 있습니다. 시스템 보드 어 셈블리를 장착한 후 BIOS에 서비스 태그를 입력해야 합니다.
- <span id="page-75-0"></span> $\mathbb Z$  참고: 시스템 보드에서 케이블을 분리하기 전에 커넥터의 위치를 기록하여 시스템 보드 어셈블리를 장착한 후 정확하게 다시 연결할 수 있도록 합니다.
	- 1 디스플레이를 닫고 컴퓨터를 뒤집어 놓습니다.
	- 2 서브우퍼 케이블을 시스템 보드 커넥터에서 분리합니다.

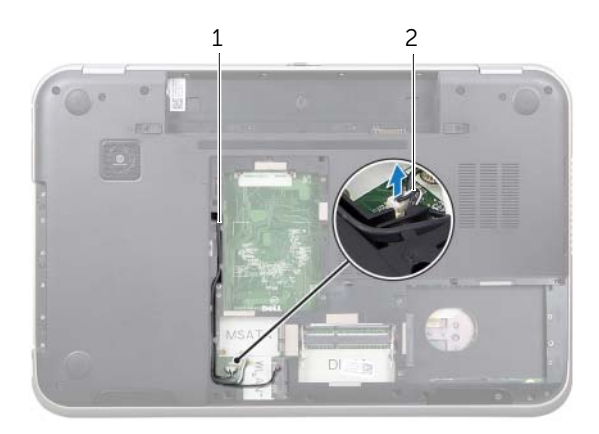

1 서브우퍼 케이블 배선 경로 2 서브우퍼 케이블

- 컴퓨터를 뒤집어 놓고 디스플레이를 완전히 열어 놓습니다.
- 당김 탭을 당겨서 디스플레이 케이블과 LAN-USB 케이블을 시스템 보드의 커넥터에서 분리합니다.
- 스피커 케이블을 시스템 보드 커넥터에서 분리합니다.
- 시스템 보드 어셈블리를 컴퓨터 베이스에 고정시키는 나사를 제거합니다.
- <span id="page-76-0"></span>전원 어댑터 포트를 컴퓨터 베이스에 고정시키는 나사를 제거합니다.
- 시스템 보드 어셈블리를 조심스럽게 일정한 각도로 들어 올리고 컴퓨터 베이스의 슬롯 에서 시스템 보드의 커넥터를 떼어냅니다.

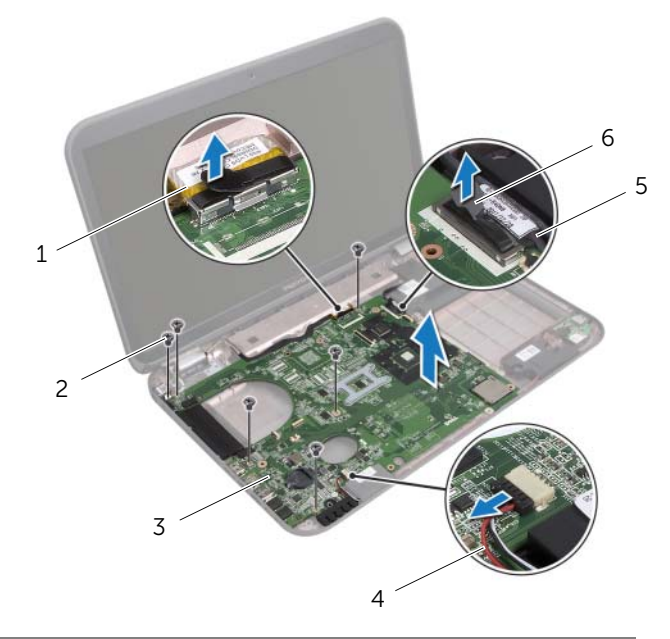

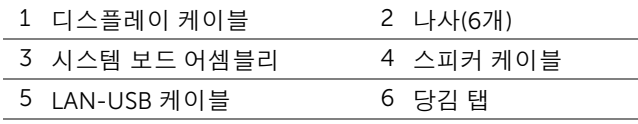

- <span id="page-77-1"></span><span id="page-77-0"></span>전원 어댑터 포트 케이블을 따라 시스템 보드 어셈블리를 뒤집어 놓습니다.
- 시스템 보드 커넥터에서 전원 어댑터 포트 케이블을 분리합니다.

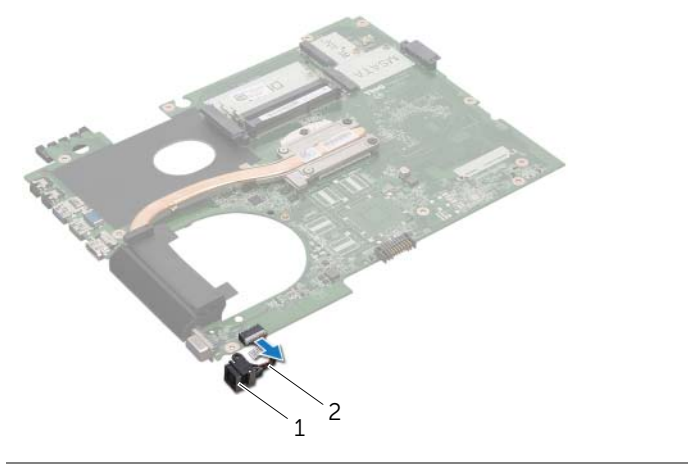

- 전원2 전원 어댑터 포트 케이블
- 방열판을 제거합니다. 81[페이지의](#page-80-0) "방열판 제거"을(를) 참조하십시오.
- 프로세서를 제거합니다. 85[페이지의](#page-84-0) "프로세서 제거"을(를) 참조하십시오.

## <span id="page-78-0"></span>시스템 보드 장착

### 절차

- 프로세서를 장착합니다. 87[페이지의](#page-86-0) "프로세서 장착"을(를) 참조하십시오.
- <span id="page-78-1"></span>방열판을 장착합니다. 83[페이지의](#page-82-0) "방열판 장착"을(를) 참조하십시오.
- <span id="page-78-3"></span>전원 어댑터 포트 케이블을 시스템 보드 커넥터에 연결합니다.
- <span id="page-78-4"></span>시스템 보드 어셈블리를 뒤집어 놓습니다.
- 시스템 보드 어셈블리의 커넥터를 컴퓨터 베이스의 슬롯에 밀어 넣습니다.
- 시스템 보드 어셈블리를 컴퓨터 베이스에 고정시키는 나사를 끼웁니다.
- 전원 어댑터 포트의 나사 구멍을 컴퓨터 베이스의 나사 구멍에 맞춥니다.
- 전원 어댑터 포트를 컴퓨터 베이스에 고정시키는 나사를 끼웁니다.
- 디스플레이 케이블, 스피커 케이블 및 LAN-USB 케이블을 시스템 보드의 커넥터에 연 결합니다.
- 디스플레이를 닫고 컴퓨터를 뒤집어 놓습니다.
- <span id="page-78-2"></span>서브우퍼 케이블을 시스템 보드 커넥터에 연결합니다.

- 팬을 장착합니다. 48[페이지의](#page-47-0) "팬 장착"을(를) 참조하십시오.
- 손목 받침대를 장착합니다. 41[페이지의](#page-40-0) "손목 받침대 장착"을(를) 참조하십시오.
- 무선 미니 카드를 장착합니다. 33[페이지의](#page-32-0) "무선 미니 카드 장착"을(를) 참조하십시오.
- mSATA 카드를 장착합니다. 37페이지의 ["mSATA](#page-36-0) 카드 장착"을(를) 참조하십시오.
- 29[페이지의](#page-28-0) "광학 드라이브 장착"에 설명된 4단[계](#page-28-1)에서 5단[계](#page-28-2)까지의 지침을 따릅니다.
- 26[페이지의](#page-25-0) "하드 드라이브 장착"에 설명된 4단[계](#page-25-1)에서 6단[계](#page-25-2)까지의 지침을 따릅니다.
- 메모리 모듈을 장착합니다. 22[페이지의](#page-21-0) "메모리 모듈 장착"을(를) 참조하십시오.
- 베이스 덮개를 장착합니다. 20[페이지의](#page-19-0) "베이스 덮개 장착"을(를) 참조하십시오.
- 키보드를 장착합니다. 18[페이지의](#page-17-0) "키보드 장착"을(를) 참조하십시오.
- 배터리를 장착합니다. 13[페이지의](#page-12-0) "배터리 장착"을(를) 참조하십시오.
- 9[페이지의](#page-8-0) "컴퓨터 내부 작업을 마친 후에"의 지침을 따릅니다.

## BIOS에 서비스 태그 입력

- 컴퓨터를 켭니다.
- POST 중에 <F2> 키를 눌러 시스템 설치 프로그램을 시작합니다.
- 메인 탭으로 이동하고 서비스 태그 설정 필드에서비스 태그를 입력합니다.

#### ∕个 경고: 컴퓨터 내부 작업을 시작하기 전에 컴퓨터와 함께 제공된 안전 정보를 읽어 보고 [7](#page-6-0) [페이지의](#page-6-0) "시작하기 전에"의 단계를 따릅니다. 자세한 안전 모범 사례 정보는 Regulatory Compliance(규정 준수) 홈 페이지 (dell.com/regulatory\_compliance)를 참조하십시오.

## <span id="page-80-0"></span>방열판 제거

## 사전 작업

배터리를 제거합니다. 13[페이지의](#page-12-1) "배터리 제거"을(를) 참조하십시오.

방열판

- 키보드를 제거합니다. 15[페이지의](#page-14-0) "키보드 제거"을(를) 참조하십시오.
- 베이스 덮개를 제거합니다. 19[페이지의](#page-18-0) "베이스 덮개 제거"을(를) 참조하십시오.
- 메모리 모듈을 제거합니다. 21[페이지의](#page-20-0) "메모리 모듈 제거"을(를) 참조하십시오.
- 23[페이지의](#page-22-0) "하드 드라이브 제거"에 설명된 1단[계](#page-23-0)에서 3단[계](#page-23-1)까지의 지침을 따릅니다.
- 27페이지의 "광학 [드라이브](#page-26-0) 제거"에 설명된 1단[계](#page-26-1)에서 2단[계](#page-26-2)까지의 지침을 따릅니다.
- mSATA 카드를 제거합니다. 35페이지의 ["mSATA](#page-34-0) 카드 제거"의 단계를 따릅니다.
- 무선 미니 카드를 제거합니다. 31[페이지의](#page-30-0) "무선 미니 카드 제거"을(를) 참조하십시오.
- 손목 받침대를 제거합니다. 39[페이지의](#page-38-0) "손목 받침대 제거"을(를) 참조하십시오.
- 팬을 제거합니다. 47[페이지의](#page-46-0) "팬 제거"을(를) 참조하십시오.
- 75[페이지의](#page-74-0) "시스템 보드 제거"에 설명된 1단[계](#page-75-0)에서 10단[계](#page-77-0)까지의 지침을 따릅니다.

- 방열판을 시스템 보드에 고정시키는 캡티브 나사를 방열판에 표시된 번호 순서대로 풉니다.
- 방열판을 들어 올려 시스템 보드에서 분리합니다.

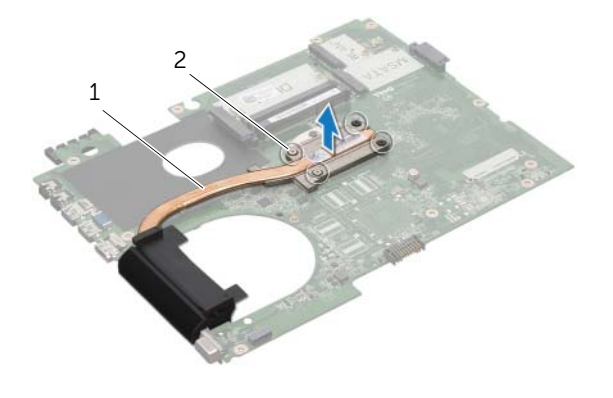

방열판 2 캡티브 나사(4개)

# <span id="page-82-0"></span>방열판 장착

절차

- $\mathscr{O}_A$  참고: 원래 시스템 보드 및 방열판을 함께 다시 설치할 경우 원래 열 그리스를 다시 사용 할 수 있습니다. 시스템 보드 또는 방열판을 설치할 경우 키트에 제공된 열 패드를 사용 하여 열 전도성을 확보합니다.
	- 방열판의 밑면에서 열 그리스를 닦아내고 새 열 그리스를 바릅니다.
	- 방열판의 나사 구멍을 시스템 보드의 나사 구멍에 맞춥니다.
	- 방열판을 시스템 보드에 고정시키는 캡티브 나사를 방열판에 표시된 번호 순서대로 조 입니다.

- 79[페이지의](#page-78-0) "시스템 보드 장착"에 설명된 3단[계](#page-78-1)에서 11단[계](#page-78-2)까지의 지침을 따릅니다.
- 팬을 장착합니다. 48[페이지의](#page-47-0) "팬 장착"을(를) 참조하십시오.
- 손목 받침대를 장착합니다. 41[페이지의](#page-40-0) "손목 받침대 장착"을(를) 참조하십시오.
- 키보드를 장착합니다. 18[페이지의](#page-17-0) "키보드 장착"을(를) 참조하십시오.
- 무선 미니 카드를 장착합니다. 33[페이지의](#page-32-0) "무선 미니 카드 장착"를 참조하십시오.
- mSATA 카드를 장착합니다. 37페이지의 ["mSATA](#page-36-0) 카드 장착"을(를) 참조하십시오.
- 29[페이지의](#page-28-0) "광학 드라이브 장착"에 설명된 4단[계](#page-28-1)에서 5단[계](#page-28-2)까지의 지침을 따릅니다.
- 26[페이지의](#page-25-0) "하드 드라이브 장착"에 설명된 4단[계](#page-25-1)에서 6단[계](#page-25-2)까지의 지침을 따릅니다.
- 메모리 모듈을 장착합니다. 22[페이지의](#page-21-0) "메모리 모듈 장착"을(를) 참조하십시오.
- 베이스 덮개를 장착합니다. 20[페이지의](#page-19-0) "베이스 덮개 장착"을(를) 참조하십시오.
- 배터리를 장착합니다. 13[페이지의](#page-12-0) "배터리 장착"을(를) 참조하십시오.
- 9[페이지의](#page-8-0) "컴퓨터 내부 작업을 마친 후에"의 지침을 따릅니다.

∕个 경고: 컴퓨터 내부 작업을 시작하기 전에 컴퓨터와 함께 제공된 안전 정보를 읽어 보고 [7](#page-6-0) [페이지의](#page-6-0) "시작하기 전에"의 단계를 따릅니다. 자세한 안전 모범 사례 정보는 Regulatory Compliance(규정 준수) 홈 페이지 (dell.com/regulatory\_compliance)를 참조하십시오.

## <span id="page-84-0"></span>프로세서 제거

### 사전 작업

- 배터리를 제거합니다. 13[페이지의](#page-12-1) "배터리 제거"을(를) 참조하십시오.
- 키보드를 제거합니다. 15[페이지의](#page-14-0) "키보드 제거"을(를) 참조하십시오.
- 베이스 덮개를 제거합니다. 19[페이지의](#page-18-0) "베이스 덮개 제거"을(를) 참조하십시오.
- 메모리 모듈을 제거합니다. 21[페이지의](#page-20-0) "메모리 모듈 제거"을(를) 참조하십시오.
- 23[페이지의](#page-22-0) "하드 드라이브 제거"에 설명된 1단[계](#page-23-0)에서 3단[계](#page-23-1)까지의 지침을 따릅니다.
- 27페이지의 "광학 [드라이브](#page-26-0) 제거"에 설명된 1단[계](#page-26-1)에서 2단[계](#page-26-2)까지의 지침을 따릅니다.
- mSATA 카드를 제거합니다. 35페이지의 ["mSATA](#page-34-0) 카드 제거".

프로세서

- 무선 미니 카드를 제거합니다. 31[페이지의](#page-30-0) "무선 미니 카드 제거"을(를) 참조하십시오.
- 손목 받침대를 제거합니다. 39[페이지의](#page-38-0) "손목 받침대 제거"을(를) 참조하십시오.
- 팬을 제거합니다. 47[페이지의](#page-46-0) "팬 제거"을(를) 참조하십시오.
- 75[페이지의](#page-74-0) "시스템 보드 제거"에 설명된 1단[계](#page-75-0)에서 10단[계](#page-77-0)까지의 지침을 따릅니다.
- 방열판을 제거합니다. 81[페이지의](#page-80-0) "방열판 제거"을(를) 참조하십시오.

- 1 ZIF 소켓을 풀려면, 작은 일자 드라이버를 사용해서 캠 멈춤판에 도달할 때까지 ZIF 소 켓 캠 나사를 시계 반대 방향으로 돌립니다.
- 주의: 프로세서의 최대 냉각 기능을 보장하려면 프로세서 열 냉각 어셈블리의 열 전달 영역을 만지지 마십시오. 피부의 기름기 때문에 열 패드의 열 전달 기능이 저하될 수 있 습니다.
- 주의: 프로세서 모듈을 제거할 때 모듈을 곧바로 위로 잡아 당깁니다. 프로세서 모듈의 핀이 구부러지지 않도록 주의합니다.
- 2 ZIF 소켓에서 프로세서 모듈을 들어 올립니다.

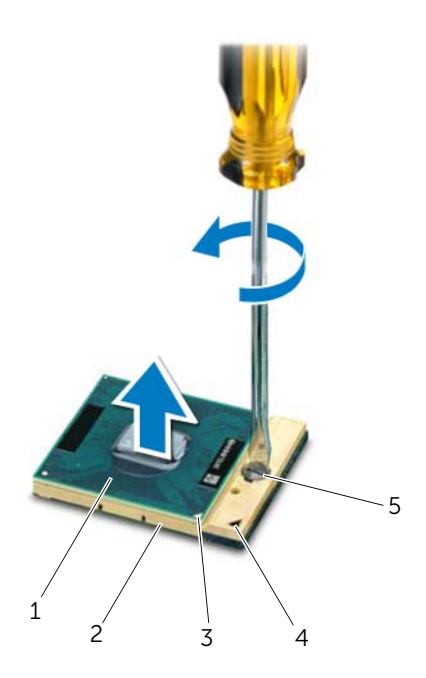

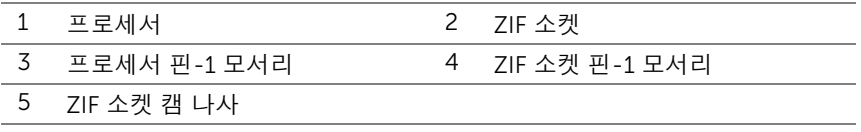

## <span id="page-86-0"></span>프로세서 장착

절차

- 참고: 새 프로세서를 설치하는 경우 열 패드가 부착된 새 열 어셈블리가 제공되거나 올 바른 설치를 설명하기 위해 새 열 패드가 설명서와 함께 제공됩니다.
- 1 프로세서 모듈의 핀 1 모서리를 ZIF 소켓의 핀 1 모서리에 맞추고 프로세서 모듈을 밀어 넣습니다.
- $\mathscr{O}_\mathbf{A}$  참고: 프로세서 모듈의 핀 1 모서리에 ZIF 소켓의 핀 1 모서리에 있는 삼각형과 맞추는 삼각형이 있습니다.

프로세서 모듈이 올바르게 장착되면 모서리 4개가 모두 동일한 높이로 맞춰집니다. 모 듈의 모서리 하나 이상이 다른 모서리보다 높으면 모듈이 올바르게 장착되지 않은 것입 니다.

- 주의: 프로세서 손상을 방지하려면 캠 나사를 돌릴 때 드라이버가 프로세서에 수직이 되 도록 잡습니다.
	- 2 캠 나사를 시계 방향으로 돌려 ZIF 소켓을 조여 프로세서 모듈을 시스템 보드에 고정합 니다.

- 1 방열판을 장착합니다. 83[페이지의](#page-82-0) "방열판 장착"을(를) 참조하십시오.
- 2 79[페이지의](#page-78-0) "시스템 보드 장착"에 설명된 3단[계](#page-78-1)에서 11단[계](#page-78-2)까지의 지침을 따릅니다.
- 3 팬을 장착합니다. 48[페이지의](#page-47-0) "팬 장착"을(를) 참조하십시오.
- 4 손목 받침대를 장착합니다. 41[페이지의](#page-40-0) "손목 받침대 장착"을(를) 참조하십시오.
- 5 무선 미니 카드를 장착합니다. 33[페이지의](#page-32-0) "무선 미니 카드 장착"을(를) 참조하십시오.
- 6 mSATA 카드를 장착합니다. 37페이지의 ["mSATA](#page-36-0) 카드 장착"을(를) 참조하십시오.
- 7 29[페이지의](#page-28-0) "광학 드라이브 장착"에 설명된 4단[계](#page-28-1)에서 5단[계](#page-28-2)까지의 지침을 따릅니다.
- 8 26[페이지의](#page-25-0) "하드 드라이브 장착"에 설명된 4단[계](#page-25-1)에서 6단[계](#page-25-2)까지의 지침을 따릅니다.
- 9 메모리 모듈을 장착합니다. 22[페이지의](#page-21-0) "메모리 모듈 장착"을(를) 참조하십시오.
- 10 베이스 덮개를 장착합니다. 20[페이지의](#page-19-0) "베이스 덮개 장착"을(를) 참조하십시오.
- 11 키보드를 장착합니다. 18[페이지의](#page-17-0) "키보드 장착"을(를) 참조하십시오.
- 12 배터리를 장착합니다. 13[페이지의](#page-12-0) "배터리 장착"을(를) 참조하십시오.
- 13 9[페이지의](#page-8-0) "컴퓨터 내부 작업을 마친 후에"의 지침을 따릅니다.

# 전원 어댑터 포트

경고: 컴퓨터 내부 작업을 시작하기 전에 컴퓨터와 함께 제공된 안전 정보를 읽어 보고 [7](#page-6-0) [페이지의](#page-6-0) "시작하기 전에"의 단계를 따릅니다. 자세한 안전 모범 사례 정보는 Regulatory Compliance(규정 준수) 홈 페이지 (dell.com/regulatory\_compliance)를 참조하십시오.

## 전원 어댑터 포트 제거

### 사전 작업

- 배터리를 제거합니다. 13[페이지의](#page-12-1) "배터리 제거"을(를) 참조하십시오.
- 키보드를 제거합니다. 15[페이지의](#page-14-0) "키보드 제거"을(를) 참조하십시오.
- 베이스 덮개를 제거합니다. 19[페이지의](#page-18-0) "베이스 덮개 제거"을(를) 참조하십시오.
- 메모리 모듈을 제거합니다. 21[페이지의](#page-20-0) "메모리 모듈 제거"을(를) 참조하십시오.
- 23[페이지의](#page-22-0) "하드 드라이브 제거"에 설명된 1단[계](#page-23-0)에서 3단[계](#page-23-1)까지의 지침을 따릅니다.
- 27페이지의 "광학 [드라이브](#page-26-0) 제거"에 설명된 1단[계](#page-26-1)에서 2단[계](#page-26-2)까지의 지침을 따릅니다.
- mSATA 카드를 제거합니다. 35페이지의 ["mSATA](#page-34-0) 카드 제거".
- 무선 미니 카드를 제거합니다. 31[페이지의](#page-30-0) "무선 미니 카드 제거"을(를) 참조하십시오.
- 손목 받침대를 제거합니다. 39[페이지의](#page-38-0) "손목 받침대 제거"을(를) 참조하십시오.
- 팬을 제거합니다. 47[페이지의](#page-46-0) "팬 제거"을(를) 참조하십시오.
- 75[페이지의](#page-74-0) "시스템 보드 제거"에 설명된 1단[계](#page-75-0)에서 9단[계](#page-77-1)까지의 지침을 따릅니다.

시스템 보드 커넥터에서 전원 어댑터 포트 케이블을 분리합니다.

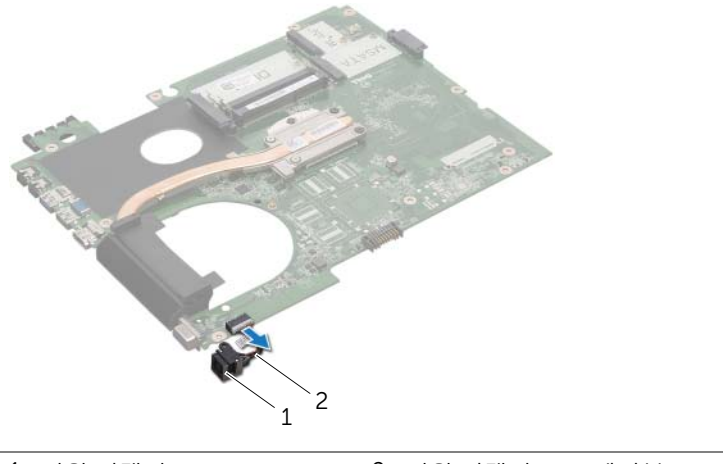

1 전원2 전원 어댑터 포트 케이블

## 전원 어댑터 포트 장착

### 절차

전원 어댑터 포트 케이블을 시스템 보드 커넥터에 연결합니다.

- 79[페이지의](#page-78-0) "시스템 보드 장착"에 설명된 4단[계](#page-78-3)에서 11단[계](#page-78-2)까지의 지침을 따릅니다.
- 팬을 장착합니다. 48[페이지의](#page-47-0) "팬 장착"을(를) 참조하십시오.
- 손목 받침대를 장착합니다. 41[페이지의](#page-40-0) "손목 받침대 장착"을(를) 참조하십시오.
- 무선 미니 카드를 장착합니다. 33[페이지의](#page-32-0) "무선 미니 카드 장착"을(를) 참조하십시오.
- mSATA 카드를 장착합니다. 37페이지의 ["mSATA](#page-36-0) 카드 장착"을(를) 참조하십시오.
- 29[페이지의](#page-28-0) "광학 드라이브 장착"에 설명된 4단[계](#page-28-1)에서 5단[계](#page-28-2)까지의 지침을 따릅니다.
- 26[페이지의](#page-25-0) "하드 드라이브 장착"에 설명된 4단[계](#page-25-1)에서 6단[계](#page-25-2)까지의 지침을 따릅니다.
- 메모리 모듈을 장착합니다. 22[페이지의](#page-21-0) "메모리 모듈 장착"을(를) 참조하십시오.
- 베이스 덮개를 장착합니다. 20[페이지의](#page-19-0) "베이스 덮개 장착"을(를) 참조하십시오.
- 키보드를 장착합니다. 18[페이지의](#page-17-0) "키보드 장착"을(를) 참조하십시오.
- 배터리를 장착합니다. 13[페이지의](#page-12-0) "배터리 장착"을(를) 참조하십시오.
- 9[페이지의](#page-8-0) "컴퓨터 내부 작업을 마친 후에"의 지침을 따릅니다.

92 | 전원 어댑터 포트

#### ∕ ∱ 경고: 컴퓨터 내부 작업을 시작하기 전에 컴퓨터와 함께 제공된 안전 정보를 읽어 보고 [7](#page-6-0) [페이지의](#page-6-0) "시작하기 전에"의 단계를 따릅니다. 자세한 안전 모범 사례 정보는 Regulatory Compliance(규정 준수) 홈 페이지 (dell.com/regulatory\_compliance)를 참조하십시오.

# 스피커 제거

## 사전 작업

- 1 배터리를 제거합니다. 13[페이지의](#page-12-1) "배터리 제거"을(를) 참조하십시오.
- 2 키보드를 제거합니다. 15[페이지의](#page-14-0) "키보드 제거"을(를) 참조하십시오.
- 3 베이스 덮개를 제거합니다. 19[페이지의](#page-18-0) "베이스 덮개 제거"을(를) 참조하십시오.
- 4 메모리 모듈을 제거합니다. 21[페이지의](#page-20-0) "메모리 모듈 제거"을(를) 참조하십시오.
- 5 23[페이지의](#page-22-0) "하드 드라이브 제거"에 설명된 1단[계](#page-23-0)에서 3단[계](#page-23-1)까지의 지침을 따릅니다.
- 6 27페이지의 "광학 [드라이브](#page-26-0) 제거"에 설명된 1단[계](#page-26-1)에서 2단[계](#page-26-2)까지의 지침을 따릅니다.
- 7 mSATA 카드를 제거합니다. 35페이지의 ["mSATA](#page-34-0) 카드 제거".

스피커

- 8 무선 미니 카드를 제거합니다. 31[페이지의](#page-30-0) "무선 미니 카드 제거"을(를) 참조하십시오.
- 9 손목 받침대를 제거합니다. 39[페이지의](#page-38-0) "손목 받침대 제거"을(를) 참조하십시오.
- 10 팬을 제거합니다. 47[페이지의](#page-46-0) "팬 제거"을(를) 참조하십시오.
- 11 75[페이지의](#page-74-0) "시스템 보드 제거"에 설명된 1단[계](#page-75-0)에서 8단[계](#page-76-0)까지의 지침을 따릅니다.

- 스피커 케이블 배선 경로를 기록해 두고 컴퓨터 베이스의 라우팅 가이드에서 케이블을 분리합니다.
- 케이블과 함께 스피커를 들어 올려 컴퓨터 베이스에서 분리합니다.

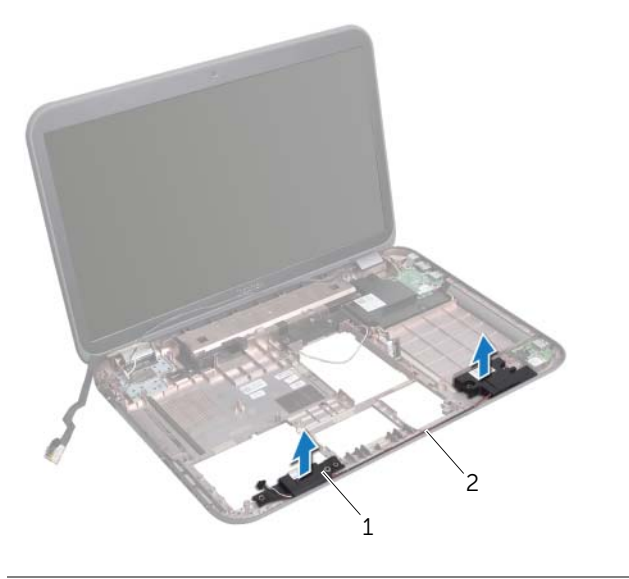

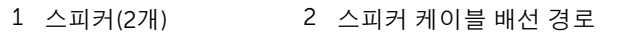

# 스피커 장착

## 절차

- 스피커 케이블을 컴퓨터 베이스의 라우팅 가이드에 통과시켜 배선합니다.
- 컴퓨터 베이스의 정렬대를 사용하여 스피커를 올바르게 놓습니다.

- 79[페이지의](#page-78-0) "시스템 보드 장착"에 설명된 5단[계](#page-78-4)에서 11단[계](#page-78-2)까지의 지침을 따릅니다.
- 팬을 장착합니다. 48[페이지의](#page-47-0) "팬 장착"을(를) 참조하십시오.
- 손목 받침대를 장착합니다. 41[페이지의](#page-40-0) "손목 받침대 장착"을 참조하십시오.
- 무선 미니 카드를 장착합니다. 33[페이지의](#page-32-0) "무선 미니 카드 장착"을(를) 참조하십시오.
- mSATA 카드를 장착합니다. 37페이지의 ["mSATA](#page-36-0) 카드 장착"을(를) 참조하십시오.
- 29[페이지의](#page-28-0) "광학 드라이브 장착"에 설명된 4단[계](#page-28-1)에서 5단[계](#page-28-2)까지의 지침을 따릅니다.
- 26[페이지의](#page-25-0) "하드 드라이브 장착"에 설명된 4단[계](#page-25-1)에서 6단[계](#page-25-2)까지의 지침을 따릅니다.
- 메모리 모듈을 장착합니다. 22[페이지의](#page-21-0) "메모리 모듈 장착"을(를) 참조하십시오.
- 베이스 덮개를 장착합니다. 20[페이지의](#page-19-0) "베이스 덮개 장착"을(를) 참조하십시오.
- 키보드를 장착합니다. 18[페이지의](#page-17-0) "키보드 장착"을(를) 참조하십시오.
- 배터리를 장착합니다. 13[페이지의](#page-12-0) "배터리 장착"을(를) 참조하십시오.
- 9[페이지의](#page-8-0) "컴퓨터 내부 작업을 마친 후에"의 지침을 따릅니다.

경고: 컴퓨터 내부 작업을 시작하기 전에 컴퓨터와 함께 제공된 안전 정보를 읽어 보고 [7](#page-6-0) [페이지의](#page-6-0) "시작하기 전에"의 단계를 따릅니다. 자세한 안전 모범 사례 정보는 Regulatory Compliance(규정 준수) 홈 페이지 (dell.com/regulatory\_compliance)를 참조하십시오.

## 서브우퍼 제거

### 사전 작업

1 배터리를 제거합니다. 13[페이지의](#page-12-1) "배터리 제거"을(를) 참조하십시오.

서브우퍼

- 2 키보드를 제거합니다 15[페이지의](#page-14-0) "키보드 제거"을(를) 참조하십시오.
- 3 베이스 덮개를 제거합니다. 19[페이지의](#page-18-0) "베이스 덮개 제거"을(를) 참조하십시오.
- 4 메모리 모듈을 제거합니다. 21[페이지의](#page-20-0) "메모리 모듈 제거"을(를) 참조하십시오.
- 5 23[페이지의](#page-22-0) "하드 드라이브 제거"에 설명된 1단[계](#page-23-0)에서 3단[계](#page-23-1)까지의 지침을 따릅니다.
- 6 27페이지의 "광학 [드라이브](#page-26-0) 제거"에 설명된 1단[계](#page-26-1)에서 2단[계](#page-26-2)까지의 지침을 따릅니다.
- 7 mSATA 카드를 제거합니다. 35페이지의 ["mSATA](#page-34-0) 카드 제거"의 단계를 따릅니다.
- 8 무선 미니 카드를 제거합니다. 31[페이지의](#page-30-0) "무선 미니 카드 제거"을(를) 참조하십시오.
- 9 손목 받침대를 제거합니다. 39[페이지의](#page-38-0) "손목 받침대 제거"을(를) 참조하십시오.
- 10 팬을 제거합니다. 47[페이지의](#page-46-0) "팬 제거"을(를) 참조하십시오.
- 11 75[페이지의](#page-74-0) "시스템 보드 제거"에 설명된 1단[계](#page-75-0)에서 8단[계](#page-76-0)까지의 지침을 따릅니다.

- 서브우퍼 케이블 배선 경로를 기록해 두고 컴퓨터 베이스의 라우팅 가이드에서 제거합 니다.
- 케이블과 함께 서브우퍼를 들어 올려 컴퓨터 베이스에서 분리합니다.

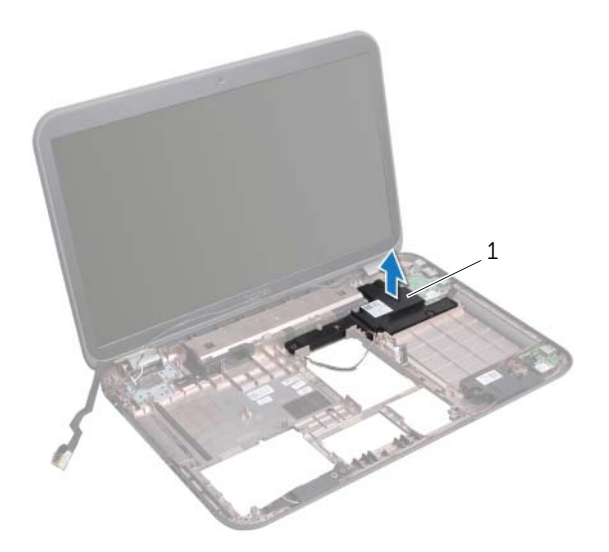

서브우퍼

## 서브우퍼 장착

## 절차

- 컴퓨터 베이스의 정렬대를 사용하여 서브우퍼를 올바르게 놓습니다.
- 서브우퍼 케이블을 컴퓨터 베이스의 라우팅 가이드에 통과시킵니다.

- 79[페이지의](#page-78-0) "시스템 보드 장착"에 설명된 5단[계](#page-78-4)에서 11단[계](#page-78-2)까지의 지침을 따릅니다.
- 팬을 장착합니다. 48[페이지의](#page-47-0) "팬 장착"을(를) 참조하십시오.
- 손목 받침대를 장착합니다. 41[페이지의](#page-40-0) "손목 받침대 장착"을(를) 참조하십시오.
- 무선 미니 카드를 장착합니다. 33[페이지의](#page-32-0) "무선 미니 카드 장착"을(를) 참조하십시오.
- mSATA 카드를 장착합니다. 37페이지의 ["mSATA](#page-36-0) 카드 장착"을(를) 참조하십시오.
- 29[페이지의](#page-28-0) "광학 드라이브 장착"에 설명된 4단[계](#page-28-1)에서 5단[계](#page-28-2)까지의 지침을 따릅니다.
- 26[페이지의](#page-25-0) "하드 드라이브 장착"에 설명된 4단[계](#page-25-1)에서 6단[계](#page-25-2)까지의 지침을 따릅니다.
- 메모리 모듈을 장착합니다. 22[페이지의](#page-21-0) "메모리 모듈 장착"을(를) 참조하십시오.
- 베이스 덮개를 장착합니다. 20[페이지의](#page-19-0) "베이스 덮개 장착"을(를) 참조하십시오.
- 키보드를 장착합니다. 18[페이지의](#page-17-0) "키보드 장착"을(를) 참조하십시오.
- 배터리를 장착합니다. 13[페이지의](#page-12-0) "배터리 장착"을(를) 참조하십시오.
- 9[페이지의](#page-8-0) "컴퓨터 내부 작업을 마친 후에"의 지침을 따릅니다.

100 | 서브우퍼

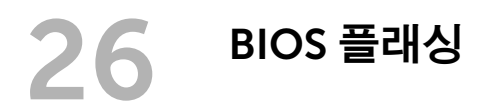

BIOS는 사용 가능한 업데이트가 있을 때 또는 시스템 보드 교체 시 플래싱이 필요할 수 있습 니다.

BIOS를 플래싱하려면:

- 1 컴퓨터를 켭니다.
- 2 support.dell.com/support/downloads로 이동합니다.
- 3 컴퓨터에 해당하는 BIOS 업데이트 파일을 찾습니다:
	- <mark>◇ 참고:</mark> 해당 컴퓨터의 서비스 태그는 컴퓨터 하단의 라벨에 있습니다. 자세한 내용 은 컴퓨터와 함께 제공된 빠른 시작 안내서를 참조하십시오.

컴퓨터의 서비스 태그 또는 익스프레스 서비스 코드가 있는 경우:

- a \_ 컴퓨터의 서비스 태그 또는 익스프레스 서비스 코드를 **서비스 태그 또는 익스프레** 스 서비스 코드 필드에 입력합니다.
- b 제출을 클릭하고 4단[계](#page-100-0)로 진행합니다.

컴퓨터의 서비스 태그 또는 익스프레스 서비스 코드가 없는 경우:

- a 다음 옵션 중 하나를 선택하십시오.
	- 내 서비스 태그 자동 인식
	- 내 제품 및 서비스 목록에서 선택
	- 모든 Dell 제품 목록에서 선택
- b 계속을 클릭하고 화면에 나타나는 지침을 따릅니다.
- <span id="page-100-0"></span>4 결과 목록이 화면에 나타납니다. BIOS를 클릭합니다.
- 5 파일 다운로드를 클릭하여 최신 BIOS 파일을 다운로드합니다.
- 6 창 아래에 있는 '아래에서 선호하는 다운로드 방법을 선택하십시오'에서 '브라우저를 통 한 단일 파일 다운로드용'을 클릭한 다음 지금 다운로드를 클릭합니다.
- 7 다른 이름으로 저장 창에서 컴퓨터에 파일을 다운로드할 위치를 선택합니다.
- 8 다운로드 완료 창이 나타나면 닫기를 클릭합니다.
- 9 BIOS 업데이트 파일을 다운로드한 폴더로 찾아갑니다. 폴더에 파일 아이콘이 표시되며 해당 아이콘 이름은 다운로드한 BIOS 업데이트 파일의 이름과 같습니다.
- 10 BIOS 업데이트 파일 아이콘을 두 번 클릭하고 화면의 지침을 따릅니다.

102 | BIOS 플래싱